### **BAB III**

### **ANALISA DAN DESAIN SISTEM**

### **III.1. Analisa Masalah**

PT. Srikandi Inti Lestari adalah sebuah perusahaan penyedia layanan jasa tenaga kerja siap pakai (*outsourcing*), yang menyediakan berbagai macam tenaga kerja di bidang keamanan, administrasi, perburuhan, marketing, kolektor, verifikasi, kebersihan, serta bidang-bidang lainnya. Penempatan pegawai pada PT. Srikandi Inti Lestari masih kurang efektif dan efisien, di mana masih adanya kesalahan dalam penempatan pegawai. Pegawai sering ditempatkan pada posisi yang tidak sesuai dengan bidang keahlian yang dimiliki, hal ini dapat menghambat kinerja dari pegawai tersebut. Oleh karena itu, dibutuhkan suatu sistem penunjang keputusan yang dapat membantu dalam proses penempatan pegawai pada PT. Srikandi Inti Lestari.

Sistem Penunjang Keputusan (SPK) adalah sistem berbasis komputer yang mampu memecahkan masalah-masalah yang tidak terstruktur. Untuk dapat membantu dalam proses penempatan pegawai pada PT. Srikandi Inti Lestari, penulis menggunakan metode *Multi Factor Evalution Process*. Metode *Multi Factor Evalution Process* adalah suatu metode yang memecah-mecah suatu situasi yang kompleks, tidak terstruktur, kedalam bagian-bagian komponennya, metode *Multi Factor Evalution Process* adalah spesifikasi dari dimensi permasalahan, dimana pembuat keputusan harus mengevaluasi setiap alternatif kriteria yang majemuk secara spesifik.

#### **III.1.1.Analisa** *Input*

Masukan sistem (*input*) merupakan data yang dimasukkan kedalam sistem untuk diproses dan menghasilkan *output*. Adapun data inputan yang diperlukan dalam penempatan pegawai pada PT. Srikandi Inti Lestari adalah nama calon pegawai, usia, jenis kelamin, pendidikan terakhir, sikap/perilaku, komunikasi, kerapihan, uji kompetensi, dan pengalaman kerja.

#### **III.1.2.Analisa Proses**

Setelah melakukan penganalisaan terhadap *input* (masukan) yang diperoleh, selanjutnya dilakukan proses penempatan pegawai. Adapun proses penempatan pegawai pada PT. Srikandi Inti Lestari digambarkan dengan FOD yang ditunjukkan pada Gambar III.1.

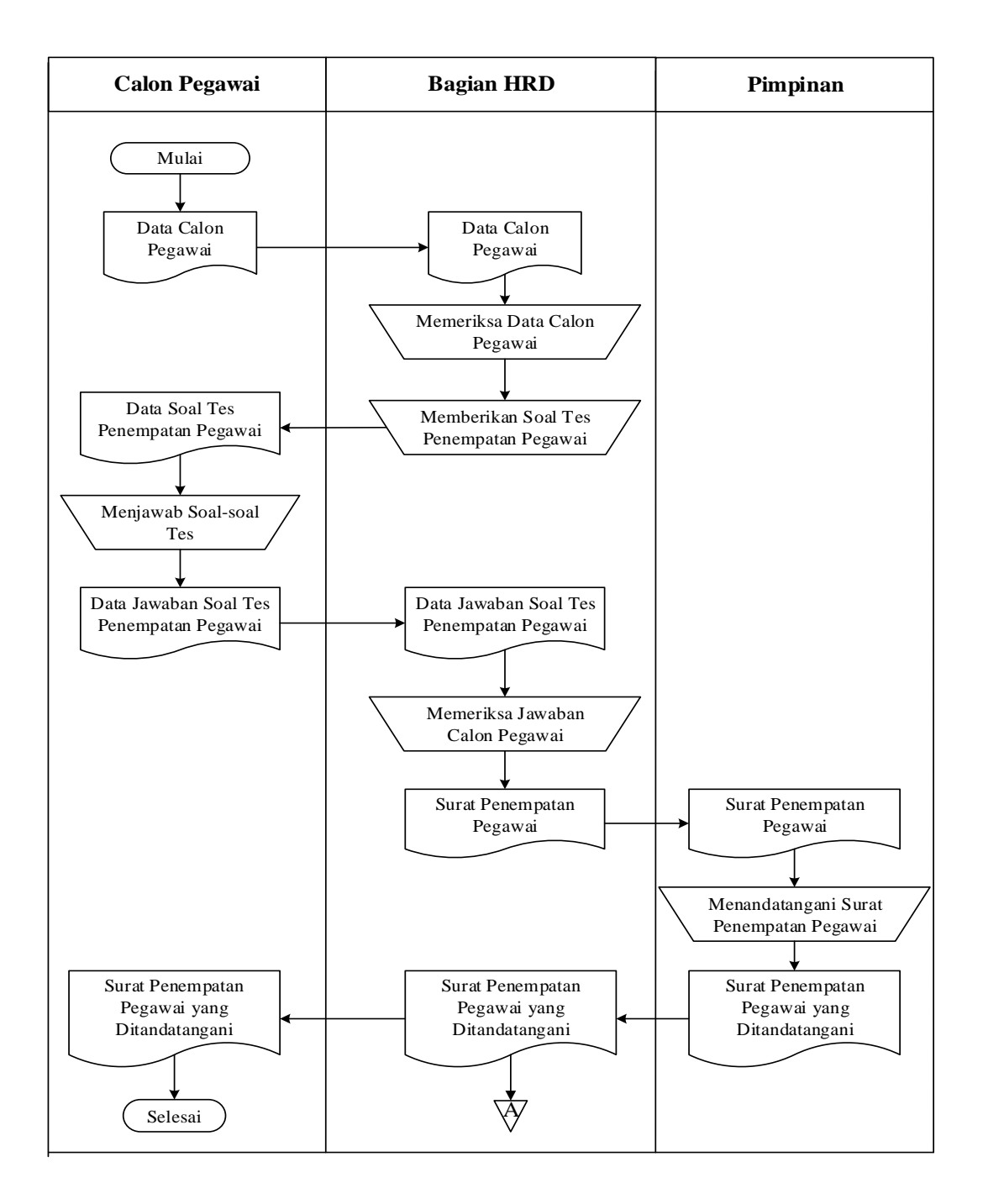

**Gambar III.1.** *Flow Of Document* **(FOD) Penempatan Pegawai**

#### **III.1.3.Analisa** *Output*

*Output* ataupun hasil keluaran berupa laporan data penempatan pegawai.

Adapun contoh dokumen laporan ditunjukkan pada Gambar III.2.

Medan, 04 Juli 2016 No. 012/SIL-Mdn/III/2016

Yth. Sdr. Ahmad Yanto Jalan Platina II Lk. XII

Perihal : Penempatan Kerja

#### Dengan Hormat,

Sehubungan dengan hasil tes Saudara pada tanggal 30 Juni 2016 yang telah memenuhi kriteria perusahaan kami, maka sesuai dengan kemampuan dan bidang pengetahuan serta keahlian yang Saudara miliki, kami menempatkan Saudara pada Divisi PEMASARAN. Departeman OPERASIONAL PT. Srikandi Inti Lestari selaku tenaga STAFF MARKETING dengan job deskripsi sebagai berikut:

Jabatan Pekerjaan : STAFF MARKETING

Bertanggung Jawab Kepada: MANAGER / ASST. MANAGER

#### **Sasaran Tugas**

Staff marketing bertanggung jawab untuk menyusun perencanaan pemasaran, mempresentasikan pemasaran, pengembangan dan maintenence pelanggan, serta pencapaian pemasaran.

> Diketahui Oleh: Direktur Utama

Andru

DR. H. Ridwan Amir, SE

#### **Gambar III.2.** *Output* **Data Penempatan Pegawai**

*(Sumber: PT Srikandi Inti Lestari)*

#### **III.2. Strategi Pemecahan Masalah**

Adapun strategi pemecahan masalah dalam penempatan pegawai pada PT. Srikandi Inti Lestari adalah dengan membuat sebuah aplikasi sistem penunjang keputusan penempatan pegawai menggunakan metode *Multifactor Evaluation Process*, sehingga dapat memberikan kemudahan pada PT. Srikandi Inti Lestari dalam proses penempatan pegawai pada jabatan atau unit kerja yang sesuai dengan kualifikasinya.

#### **III.3. Penerapan Metode** *Multi Factor Evaluation Process*

*Multifactor Evaluation Process* (MFEP) adalah metode kuantitatif yang menggunakan. '*weighting system'*. Dalam pengambilan keputusan multifaktor, pengambilan keputusan secara subyektif dan intuitif menimbang berbagai faktor yang mempunyai pengaruh penting terhadap alternatif pilihan mereka. Untuk keputusan yang berpengaruh secara strategis, lebih dianjurkan menggunakan sebuah pendekatan kuantitatif seperti MFEP. Dalam MFEP pertama-tama seluruh kriteria yang menjadi faktor penting dalam melakukan pertimbangan diberikan pembobotan (*weighting*) yang sesuai. Langkah yang sama juga dilakukan terhadap alternatif-alternatif yang akan dipilih, yang kemudian dapat dievaluasi berkaitan dengan faktor–faktor pertimbangan tersebut (Ahmad Khaidir, 2014).

Langkah-langkah proses perhitungan menggunakan metode MFEP, yaitu (Ahmad Khaidir, 2014) :

1. Menentukan faktor dan bobot faktor dimana total pembobotan harus sama dengan 1 (∑ pembobotan = 1), yaitu faktor *weight*.

- 2. Mengisikan nilai untuk setiap faktor yang mempengaruhi dalam pengambilan keputusan dari data-data yang akan diproses, nilai yang dimasukkan dalam proses pengambilan keputusan merupakan nilai objektif, yaitu sudah pasti yaitu *factor evaluation* yang nilaianya antara 0 -100.
- 3. Proses perhitungan *weight evaluation* yang merupakan proses perhitungan bobot antara *factor weight* dan *factor evaluation* dengan serta penjumlahan seluruh hasil *weight evaluations* untuk memperoleh total hasil evaluasi.

Perhitungan nilai bobot evaluasi :

Nbe = Nbf \* Nef ............................................................................(1)

Keterangan :

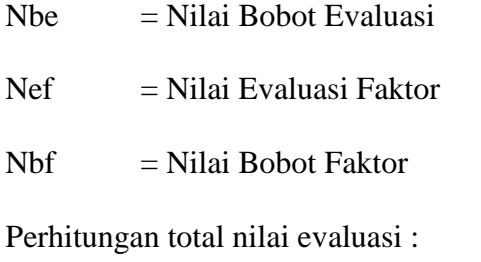

Tne = Nbe1 + Nbe2 + Nbe3 + .......+ Nbe<sup>n</sup> ...........................(2)

Keterangan :

 $T<sub>ne</sub> = Total nilai evaluasi$ 

 $Nbe = Nilai bobot evaluasi$ 

Adapun gambaran alur sistem (*flowchart*) dari penerapan metode *Multifactor Evaluation Process* (MFEP), dalam sistem penunjang keputusan penempatan pegawai dapat dilihat pada gambar III.3.

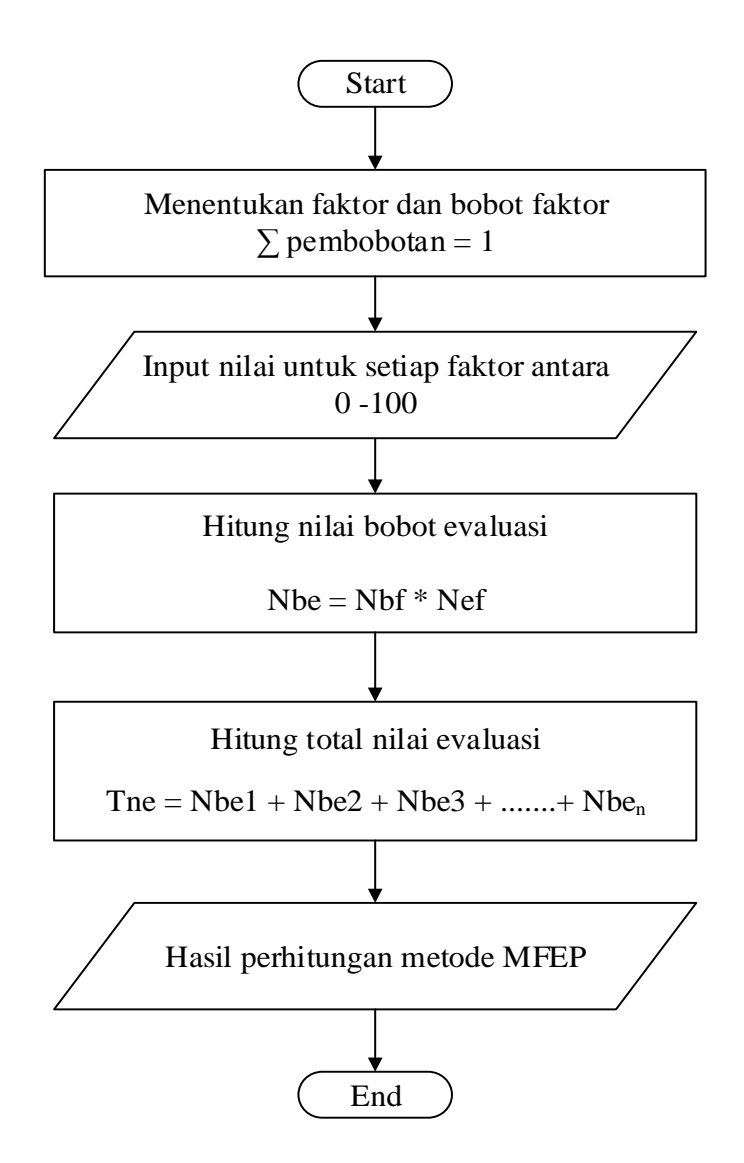

**Gambar III.3.** *Flowchart* **Metode** *Multifactor Evaluation Process* 

### **Contoh Kasus :**

PT. Srikandi Inti Lestari ingin melakukan penempatan calon pegawai, akan diambil 5 sampel orang calon pegawai yaitu C001=Deni, C002=Bayu, C003=Putri, C004=Hendra, dan C005=Santi.

Kriteria dan sub kriteria yang digunakan untuk melakukan penilaian dapat dilihat pada tabel III.1.

| <b>Kriteria</b>     | <b>Sub Kriteria</b> | <b>Nilai</b> |
|---------------------|---------------------|--------------|
|                     | <b>SMA</b>          | 50           |
| Pendidikan Terakhir | S <sub>1</sub>      | 75           |
|                     | S <sub>2</sub>      | 100          |
|                     | <b>Baik</b>         | 100          |
| Sikap/Perilaku      | Cukup               | 75           |
|                     | Kurang              | 50           |
|                     | <b>Baik</b>         | 100          |
| Komunikasi          | Cukup               | 75           |
|                     | Kurang              | 50           |
|                     | <b>Baik</b>         | 100          |
| Kerapihan           | Cukup               | 75           |
|                     | Kurang              | 50           |
| Uji Kompetensi      | $0 - 100$           | $0 - 100$    |
| Pengalaman Kerja    | $0 - 5$ Tahun       | $0 - 5$      |

**Tabel III.1. Kriteria dan Sub Kriteria**

Dalam penerapan MFEP yang harus dilakukan pertama kali adalah penentuan faktor-faktor yang dianggap penting dalam penempatan pegawai. Langkah selanjutnya adalah pembandingan faktor-faktor tersebut untuk mendapatkan faktor mana yang paling penting, kedua terpenting dan seterusnya. Dalam contoh penempatan pegawai ini, ditentukan bahwa faktor pendidikan terakhir dan sikap/perilaku adalah faktor yang sama penting, diurutan selanjutnya komunikasi, kerapihan, uji kompetensi, dan pengalaman kerja.

| <b>Faktor</b>       | <b>Nilai Bobot</b> |
|---------------------|--------------------|
| Pendidikan Terakhir | 20                 |
| Sikap/Perilaku      | 20                 |
| Komunikasi          | 15                 |
| Kerapihan           | 15                 |
| Uji Kompetensi      | 15                 |
| Pengalaman Kerja    | 15                 |
| <b>Total</b>        | 100                |

**Tabel III.2. Nilai Bobot Untuk Faktor**

Langkah selanjutnya adalah memberikan pembobotan kepada faktor-faktor yang digunakan dimana total pembobotan harus sama dengan 1 ( $\Sigma$ pembobotan = 1).

1. Pendidikan Terakhir  $=$   $\frac{\text{Bobot Pendidikan Terakhir}}{\text{ExtilS1}}$ Total Seluruh Bobot

$$
=\frac{20}{100}=0.2
$$

2. Sikap/Perilaku = obot ikap erilaku Total Seluruh Bobot

$$
=\frac{20}{100}=0.2
$$

3. Komunikasi =  $\frac{\text{Bobot Komunikasi}}{\text{T} + \text{S} + \text{S} + \text$ Total Seluruh Bobot

$$
=\frac{15}{100}=0.15
$$

4. Kerapihan  $=$   $\frac{\text{Bobot Kerapihan}}{\text{Totedian}}$ Total Seluruh Bobot

$$
=\frac{15}{100}=0.15
$$

5. Uji Kompetensi =  $\frac{\text{Bobot Uji Kompetensi}}{\text{Boduli}}$ Total Seluruh Bobot

$$
=\frac{15}{100}=0.15
$$

6. Pengalaman Kerja =  $\frac{\text{Bobot } P}{T}$ Total Seluruh Bobot

$$
=\frac{15}{100}=0.15
$$

### **Tabel III.3. Normalisasi Bobot Untuk Faktor**

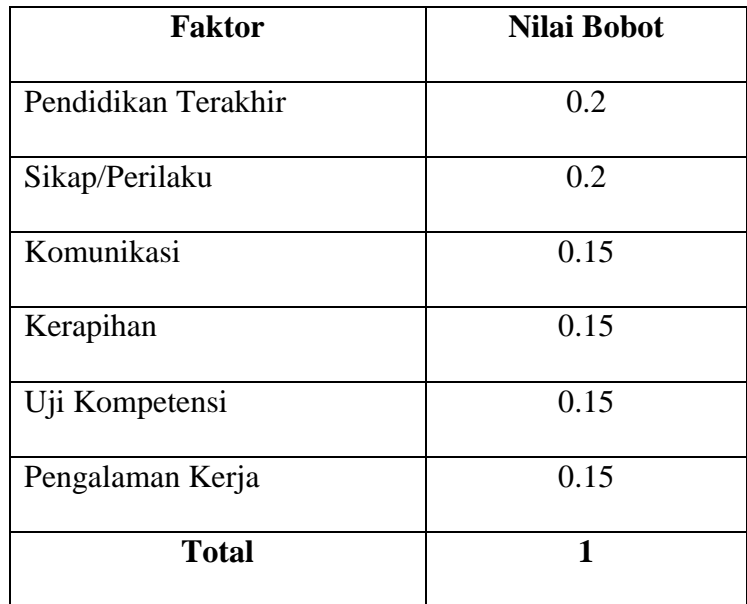

Setelah dilakukan normalisasi pembobotan, calon pegawai di evaluasi dan diberikan nilai bobot untuk setiap kriteria seperti pada tabel III.4.

| <b>Faktor</b>       | Deni | <b>Bayu</b>    | Putri | Hendra         | <b>Santi</b> |
|---------------------|------|----------------|-------|----------------|--------------|
|                     |      |                |       |                |              |
| Pendidikan Terakhir | 75   | 75             | 100   | 50             | 75           |
| Sikap/Perilaku      | 100  | 75             | 100   | 75             | 100          |
| Komunikasi          | 100  | 100            | 100   | 75             | 100          |
| Kerapihan           | 100  | 75             | 100   | 75             | 75           |
| Uji Kompetensi      | 80   | 70             | 90    | 70             | 75           |
| Pengalaman Kerja    | 3    | $\overline{2}$ | 3     | $\overline{4}$ | 1            |

**Tabel III.4. Evaluasi Faktor**

Langkah selanjutnya adalah menghitung nilai bobot evaluasi dengan menggunakan rumus (1) dan total nilai evaluasi dengan menggunakan rumus (2).

**Faktor Bobot Faktor Evaluasi Faktor Bobot Evaluasi** Pendidikan Terakhir 0.2 \* 75 15 Sikap/Perilaku 0.2 \* 100 20 Komunikasi 0.15 \* 100 15 Kerapihan 0.15 \* 100 15 Uji Kompetensi 0.15 \* 80 12 Pengalaman Kerja  $\begin{array}{|c|c|c|c|c|c|}\n\hline\n0.15 & * & 3 & 0.45 \\
\hline\n\end{array}$ **Total Nilai Evaluasi 77.45**

**Tabel III.5. Evaluasi Untuk Calon Pegawai Deni**

| <b>Faktor</b>       | <b>Bobot</b>                |        | <b>Evaluasi</b> | <b>Bobot</b>    |
|---------------------|-----------------------------|--------|-----------------|-----------------|
|                     | <b>Faktor</b>               |        | <b>Faktor</b>   | <b>Evaluasi</b> |
| Pendidikan Terakhir | 0.2                         | $\ast$ | 75              | 15              |
| Sikap/Perilaku      | 0.2                         | $\ast$ | 75              | 15              |
| Komunikasi          | 0.15                        | $\ast$ | 100             | 15              |
| Kerapihan           | 0.15                        | *      | 75              | 11.25           |
| Uji Kompetensi      | 0.15                        | $\ast$ | 70              | 10.5            |
| Pengalaman Kerja    | 0.15                        | $\ast$ | $\mathfrak{2}$  | 0.3             |
|                     | <b>Total Nilai Evaluasi</b> |        |                 | 67.05           |

**Tabel III.6. Evaluasi Untuk Calon Pegawai Bayu**

**Tabel III.7. Evaluasi Untuk Calon Pegawai Putri**

| <b>Faktor</b>               | <b>Bobot</b>  |        | <b>Evaluasi</b> | <b>Bobot</b>    |
|-----------------------------|---------------|--------|-----------------|-----------------|
|                             | <b>Faktor</b> |        | <b>Faktor</b>   | <b>Evaluasi</b> |
| Pendidikan Terakhir         | 0.2           | $\ast$ | 100             | 20              |
| Sikap/Perilaku              | 0.2           | $\ast$ | 100             | 20              |
| Komunikasi                  | 0.15          | $\ast$ | 100             | 15              |
| Kerapihan                   | 0.15          | $\ast$ | 100             | 15              |
| Uji Kompetensi              | 0.15          | $\ast$ | 90              | 13.5            |
| Pengalaman Kerja            | 0.15          | $\ast$ | 3               | 0.45            |
| <b>Total Nilai Evaluasi</b> |               |        |                 | 83.95           |

| <b>Faktor</b>               | <b>Bobot</b>  |        | <b>Evaluasi</b> | <b>Bobot</b>    |
|-----------------------------|---------------|--------|-----------------|-----------------|
|                             | <b>Faktor</b> |        | <b>Faktor</b>   | <b>Evaluasi</b> |
| Pendidikan Terakhir         | 0.2           | $\ast$ | 50              | 10              |
| Sikap/Perilaku              | 0.2           | $\ast$ | 75              | 15              |
| Komunikasi                  | 0.15          | $\ast$ | 75              | 11.25           |
| Kerapihan                   | 0.15          | $\ast$ | 75              | 11.25           |
| Uji Kompetensi              | 0.15          | $\ast$ | 70              | 10.5            |
| Pengalaman Kerja            | 0.15          | $\ast$ | $\overline{4}$  | 0.6             |
| <b>Total Nilai Evaluasi</b> |               |        |                 | 58.6            |

**Tabel III.8. Evaluasi Untuk Calon Pegawai Hendra**

**Tabel III.9. Evaluasi Untuk Calon Pegawai Santi**

| <b>Faktor</b>               | <b>Bobot</b>  |        | <b>Evaluasi</b> | <b>Bobot</b>    |
|-----------------------------|---------------|--------|-----------------|-----------------|
|                             | <b>Faktor</b> |        | <b>Faktor</b>   | <b>Evaluasi</b> |
| Pendidikan Terakhir         | 0.2           | $\ast$ | 75              | 15              |
| Sikap/Perilaku              | 0.2           | $\ast$ | 100             | 20              |
| Komunikasi                  | 0.15          | $\ast$ | 100             | 15              |
| Kerapihan                   | 0.15          | $\ast$ | 75              | 11.25           |
| Uji Kompetensi              | 0.15          | $\ast$ | 75              | 11.25           |
| Pengalaman Kerja            | 0.15          | $\ast$ | $\mathbf{1}$    | 0.15            |
| <b>Total Nilai Evaluasi</b> |               |        |                 | 72.65           |

Langkah perhitungannya yaitu setiap bobot faktor dikalikan evaluasi faktor, seperti di bawah ini :

C001 (Deni) = 
$$
(0.2*75) + (0.2*100) + (0.15*100) + (0.15*100) + (0.15*80)
$$
  
\t $+ (0.15*3)$   
\t $= 15 + 20 + 15 + 15 + 12 + 0.45$   
\t $= 77.45$   
C002 (Bayu) =  $(0.2*75) + (0.2*75) + (0.15*100) + (0.15*75) + (0.15*70)$   
\t $+ (0.15*2)$   
\t $= 15 + 15 + 15 + 11.25 + 10.5 + 0.3$   
\t $= 67.05$   
C003 (Putri) =  $(0.2*100) + (0.2*100) + (0.15*100) + (0.15*100) + (0.15*90)$   
\t $+ (0.15*3)$   
\t $= 20 + 20 + 15 + 15 + 13.5 + 0.45$   
\t $= 83.95$   
C004(Hendra) =  $(0.2*50) + (0.2*75) + (0.15*75) + (0.15*75) + (0.15*70)$   
\t $+ (0.15*4)$   
\t $= 10 + 15 + 11.25 + 11.25 + 10.5 + 0.6$   
\t $= 58.6$   
C005 (Santi) =  $(0.2*75) + (0.2*100) + (0.15*100) + (0.15*75) + (0.15*75)$   
\t $+ (0.15*1)$ 

 $= 72.65$ 

 $= 15 + 20 + 15 + 11.25 + 11.25 + 0.15$ 

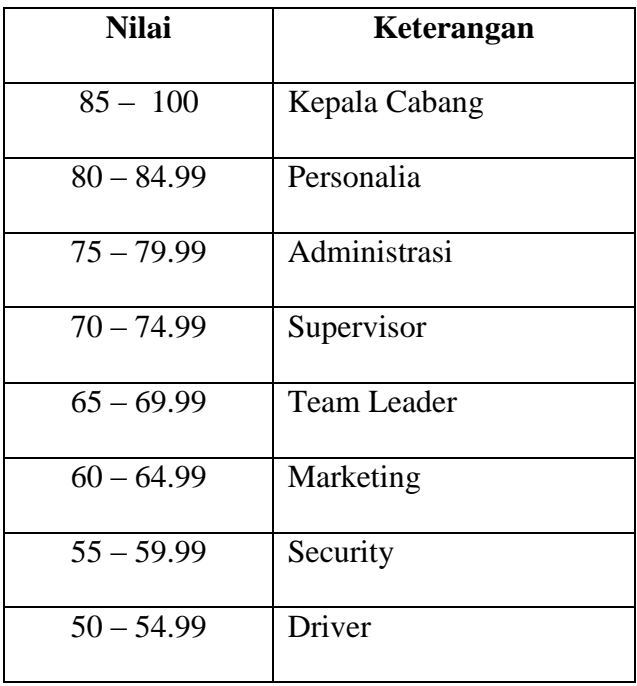

## **Tabel III.10. Tabel Keputusan**

Berdasarkan tabel keputusan diatas, maka penempatan calon pegawai yang dinilai dapat dilihat pada tabel III.11.

| <b>Alternatif</b> | Nilai Akhir | Penempatan         |
|-------------------|-------------|--------------------|
| Deni              | 77.45       | Administrasi       |
| Bayu              | 67.05       | <b>Team Leader</b> |
| Putri             | 83.95       | Personalia         |
| Hendra            | 58.6        | Security           |
| Santi             | 72.65       | Supervisor         |

**Tabel III.11. Tabel Penempatan Pegawai**

### **III.4. Desain Sistem**

Adapun perancangan dari sistem yang diusulkan atau yang akan dirancang dalam tahap ini menggunakan *Unified Modeling Language,* yang meliputi *use case diagram*, *class diagram*, *activity diagram*, dan *sequence diagram*.

### **III.4.1.***Use Case Diagram*

Diagram yang menggambarkan *actor, use case* dan relasinya sebagai suatu urutan tindakan yang memberikan nilai terukur untuk *actor*. Sebuah *use case* digambarkan sebagai elips horizontal dalam suatu diagram UML *use case,* dapat dilihat pada gambar III.4.

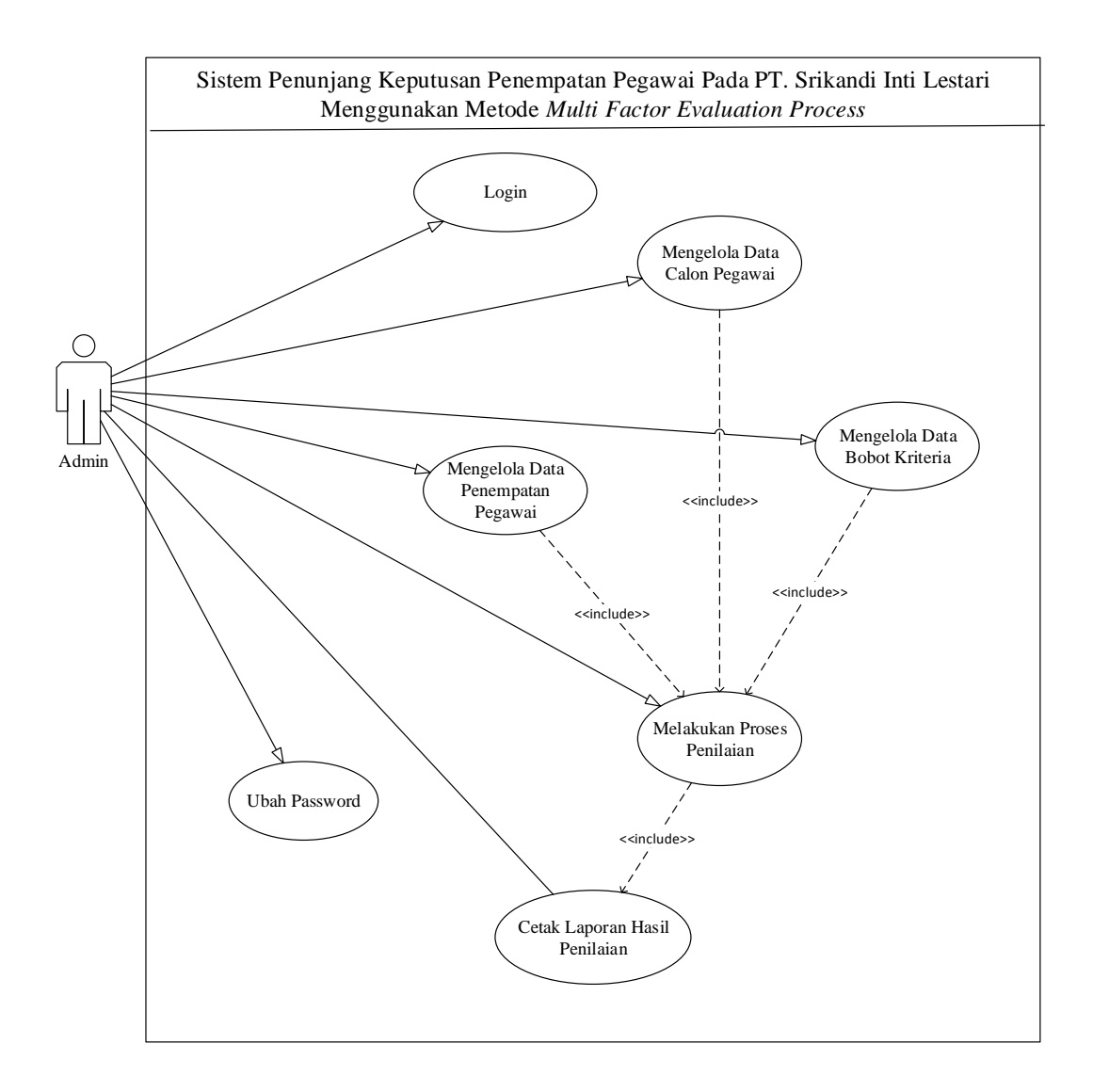

**Gambar III.4.** *Use Case* **Diagram Sistem Penunjang Keputusan Penempatan Pegawai Pada PT. Srikandi Inti Lestari**

#### **III.4.2.***Class Diagram*

*Class diagram* digunakan untuk menggambarkan perbedaan yang mendasar antara *class-class,* hubungan antar-*class,* di mana sub-sistem *class*  tersebut. Pada *class diagram* terdapat nama *class, attributes, operations,* serta *association* (hubungan antar-*class*). Bentuk *class diagram* dari sistem yang akan dibangun dapat dilihat pada gambar III.5.

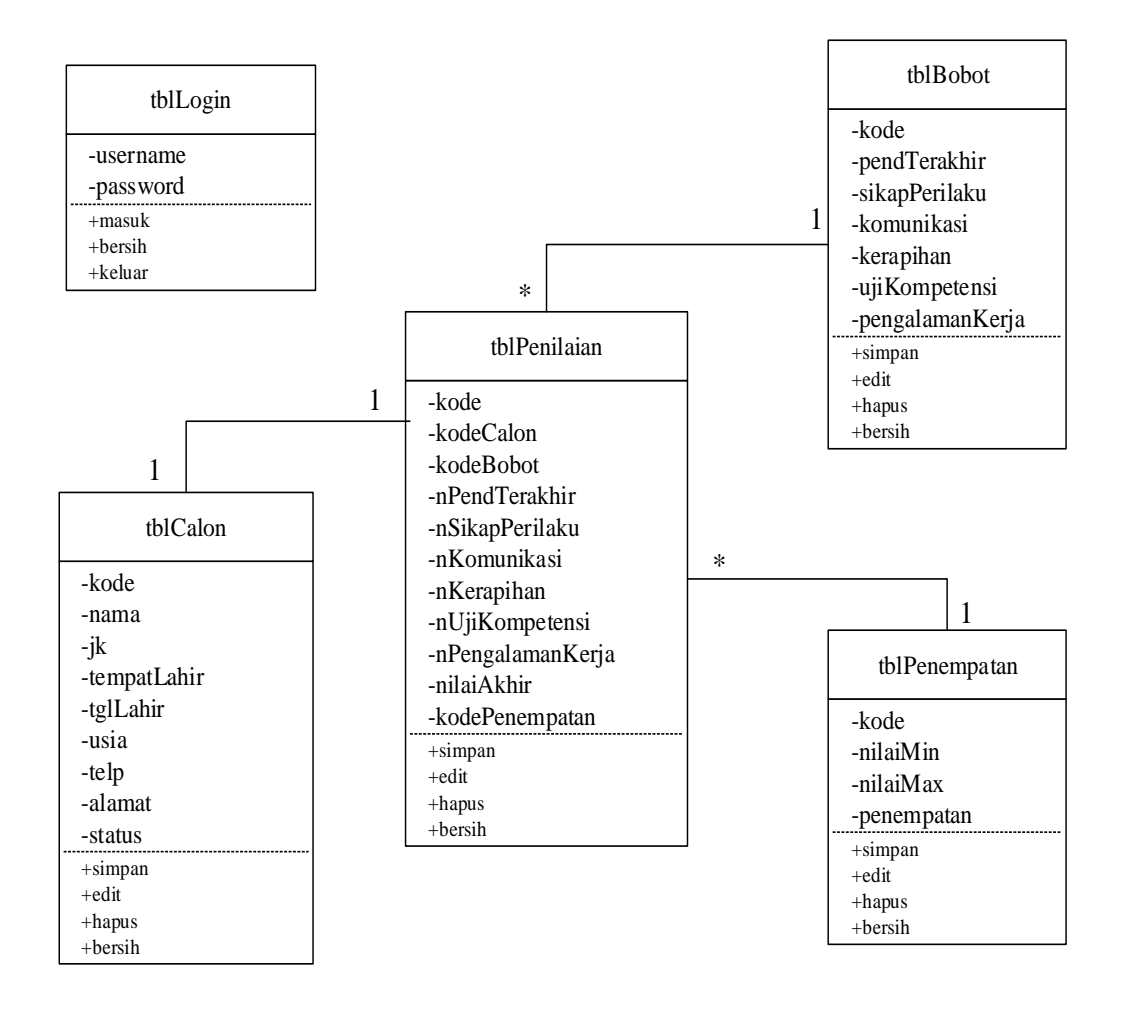

**Gambar III.5.** *Class Diagram* **Sistem Penunjang Keputusan Penempatan** 

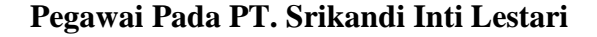

#### **III.4.3.***Activity Diagram*

*Activity diagram* menggambarkan aktifitas - aktifitas, objek, *state,* transisi *state* dan *event.* Dengan kata lain kegiatan diagram alur kerja menggambarkan perilaku sistem untuk aktivitas, berikut beberapa gambar *activity diagram* :

#### 1. *Activity Diagram Login*

*Activity diagram login* menggambarkan aktivitas pertama kali yang dilakukan untuk masuk kedalam menu utama. Bentuk *activity diagram login* dapat dilihat pada gambar III.6.

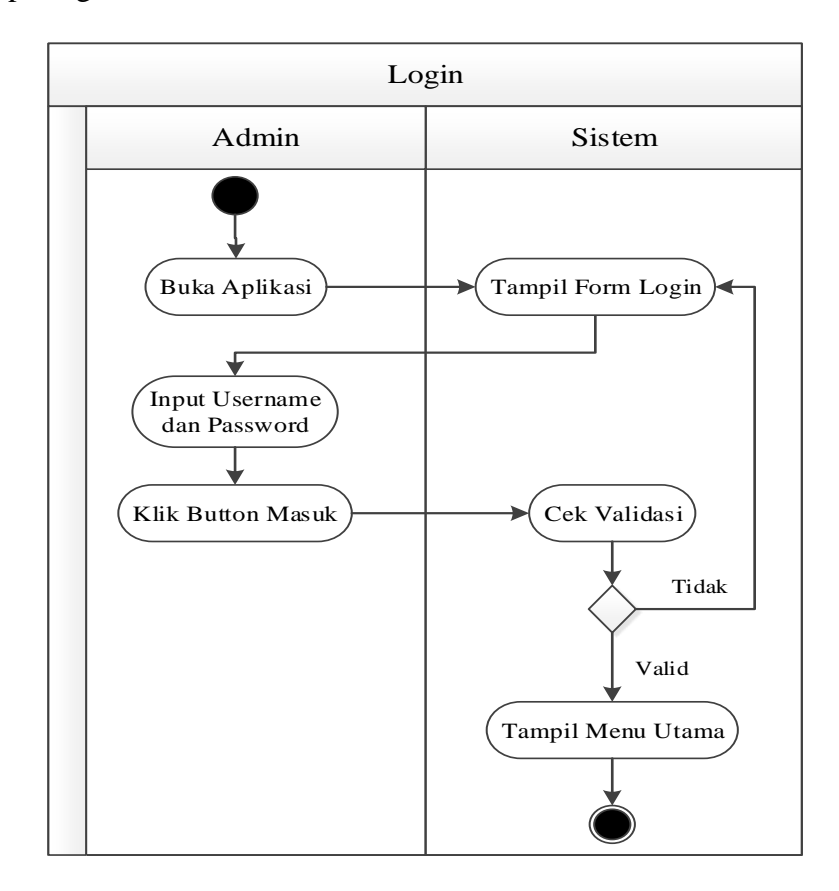

**Gambar III.6.** *Activity Diagram* **Login**

2. *Activity Diagram* Data Calon Pegawai

*Activity diagram* data calon pegawai menggambarkan aktivitas admin dalam mengolah data calon pegawai. Bentuk *activity diagram* data calon pegawai dapat dilihat pada gambar III.7.

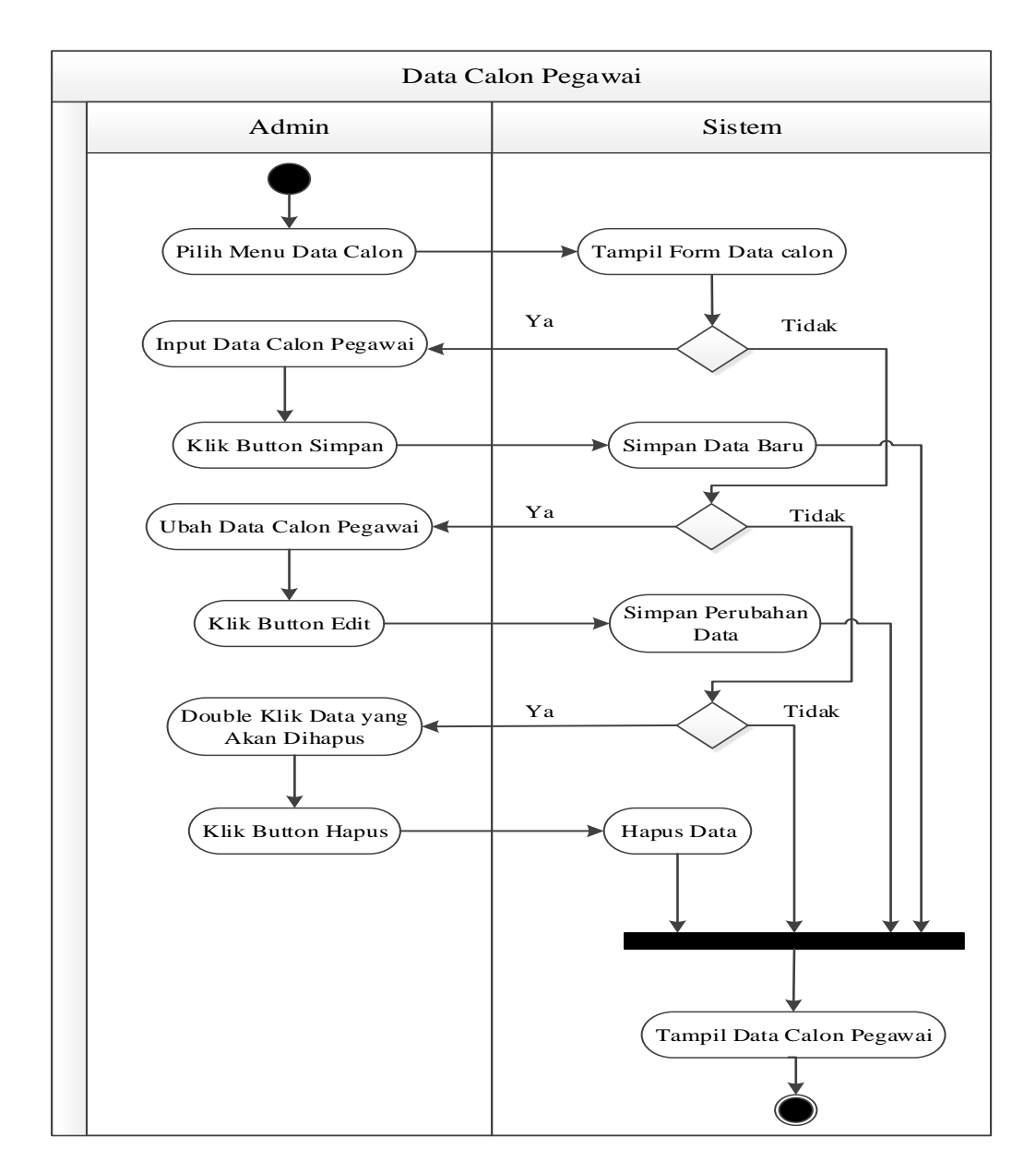

**Gambar III.7.** *Activity Diagram* **Data Calon Pegawai**

#### 3. *Activity Diagram* Data Bobot Kriteria

*Activity diagram* data bobot kriteria menggambarkan aktivitas admin dalam mengolah data bobot untuk masing-masing kriteria penilaian. Bentuk *activity diagram* data bobot kriteria dapat dilihat pada gambar III.8.

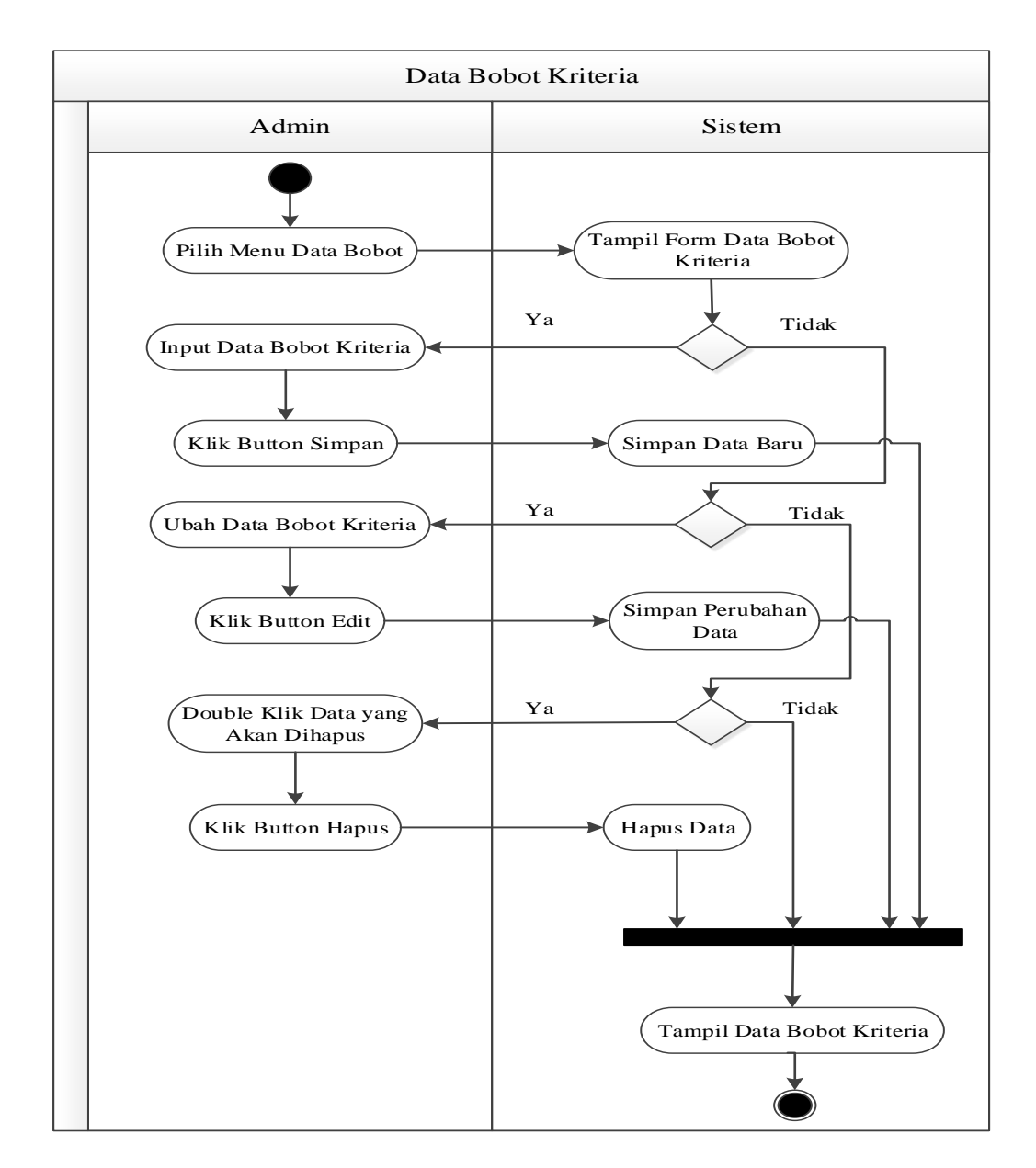

**Gambar III.8.** *Activity Diagram* **Data Bobot Kriteria**

4. *Activity Diagram* Data Penempatan Pegawai

*Activity diagram* data penempatan pegawai menggambarkan aktivitas admin dalam mengolah data posisi penempatan pegawai. Bentuk *activity diagram*  data penempatan pegawai dapat dilihat pada gambar III.9.

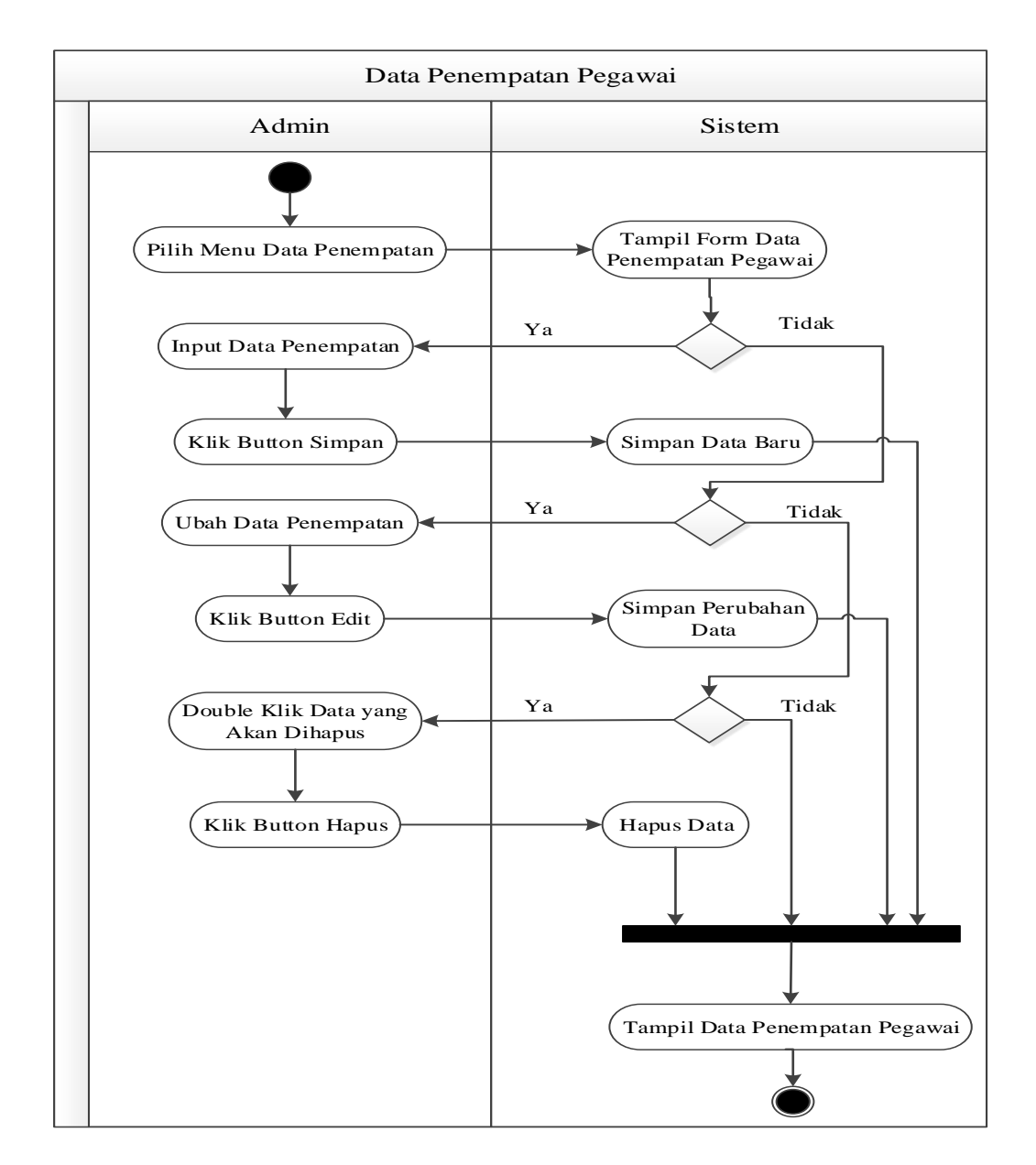

**Gambar III.9.** *Activity Diagram* **Data Penempatan Pegawai**

#### 5. *Activity Diagram* Ubah *Password*

*Activity diagram* ubah *password* menggambarkan aktivitas admin dalam mengubah *password* yang digunakan untuk melakukan *login* ke aplikasi. Bentuk *activity diagram* ubah *password* dapat dilihat pada gambar III.10.

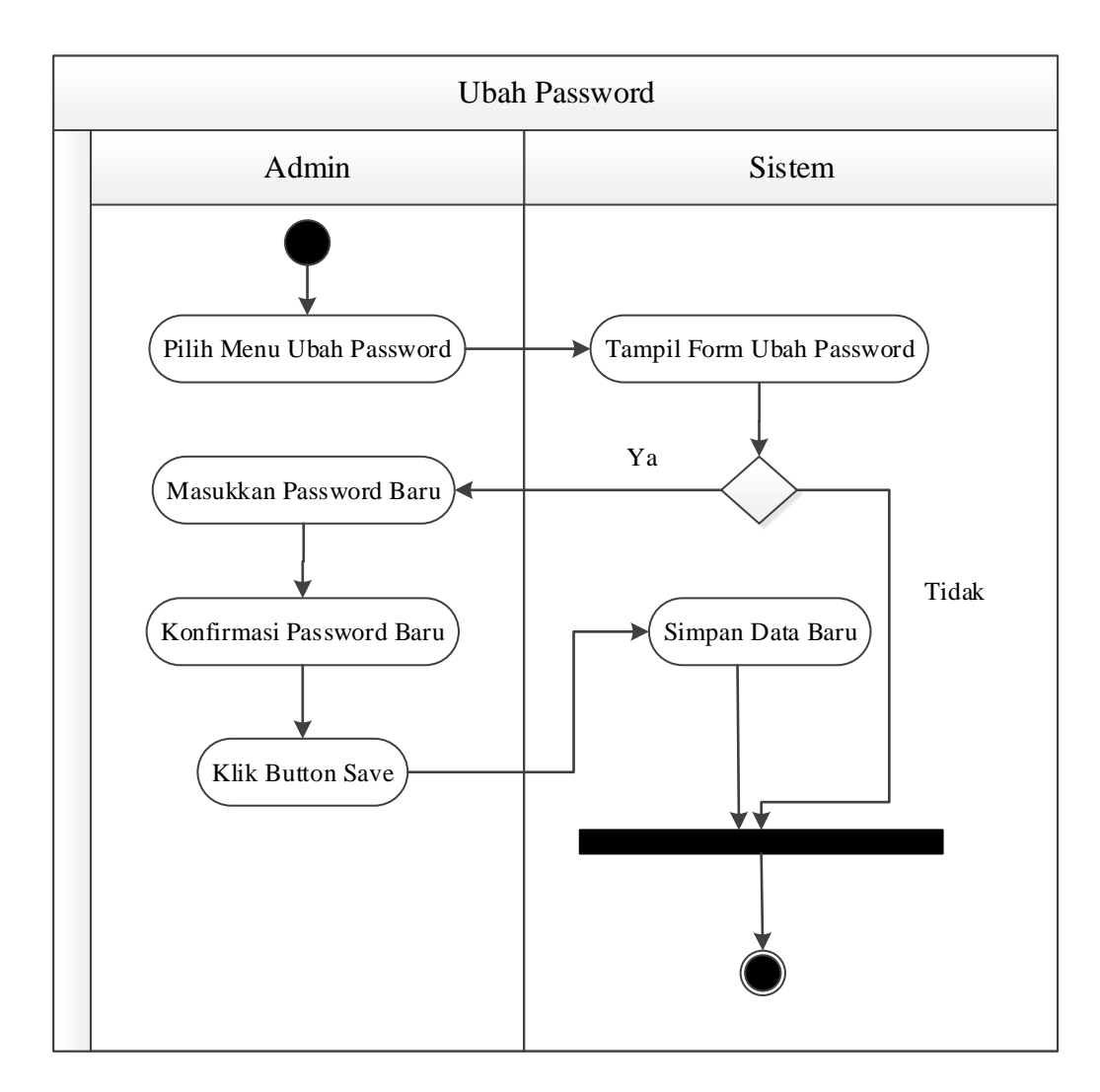

**Gambar III.10.** *Activity Diagram* **Ubah** *Password*

#### 6. *Activity Diagram* Proses Penilaian

*Activity diagram* proses penilaian menggambarkan aktivitas admin dalam melakukan proses penilaian untuk menentukan posisi penempatan pegawai yang sesuai dengan keahlian masing-masing. Bentuk *activity diagram* proses penilaian dapat dilihat pada gambar III.11.

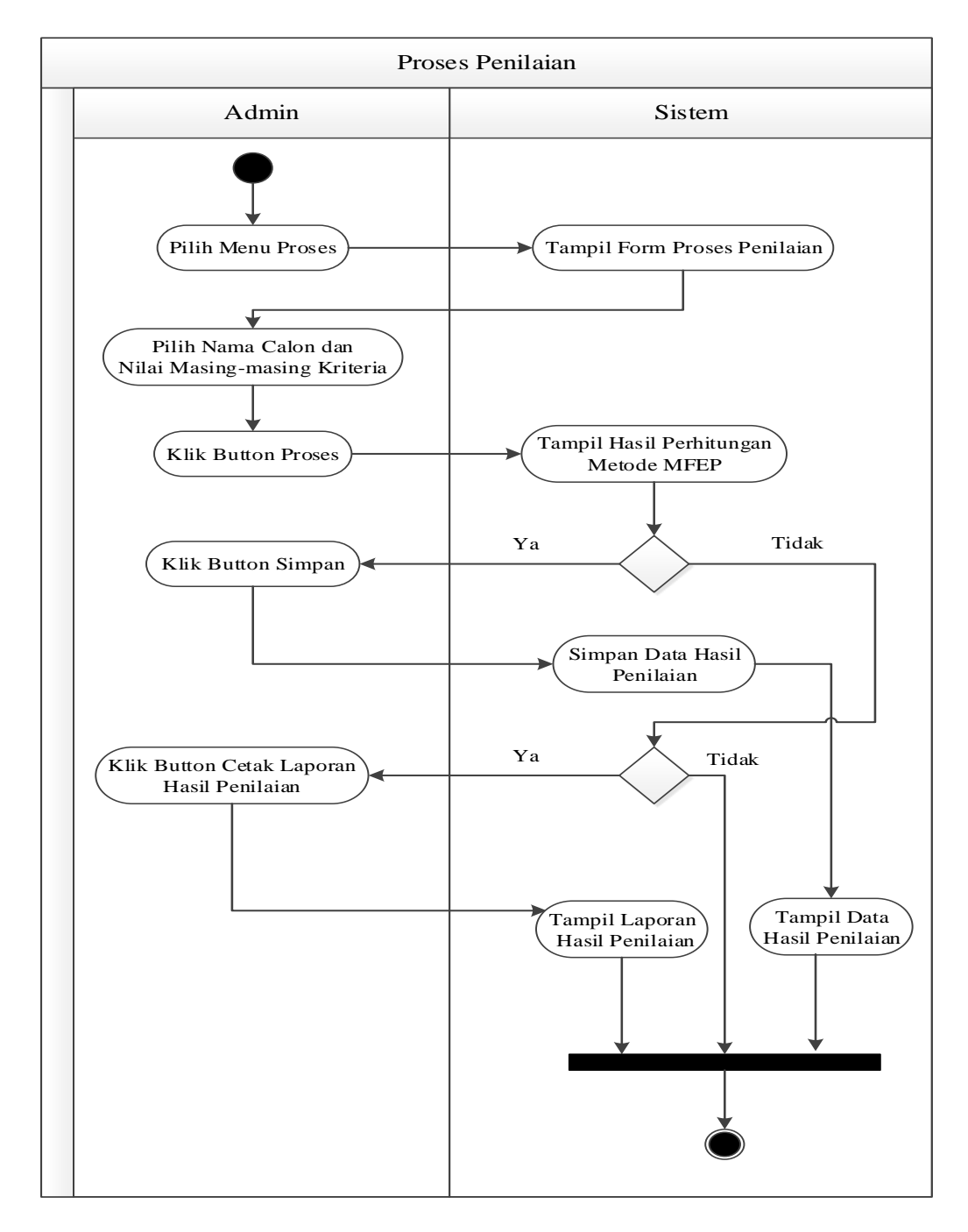

**Gambar III.11.** *Activity Diagram* **Proses Penilaian**

#### **III.4.4.***Sequence Diagram*

*Sequence diagram* menggambarkan kolaborasi dinamis antara sejumlah *object*. Kegunaannya untuk menunjukkan rangkaian pesan yang dikirim antara *object* juga interaksi antara *object,* sesuatu yang terjadi pada titik tertentu dalam eksekusi sistem. Bentuk *sequence diagram* yang penulis rancang sebagai berikut :

1. *Sequence Diagram Login*

*Sequence diagram login* menggambarkan interaksi admin dengan aplikasi dan *database* dalam melakukan *login*. Bentuk *sequence diagram login* dapat dilihat pada gambar III.12.

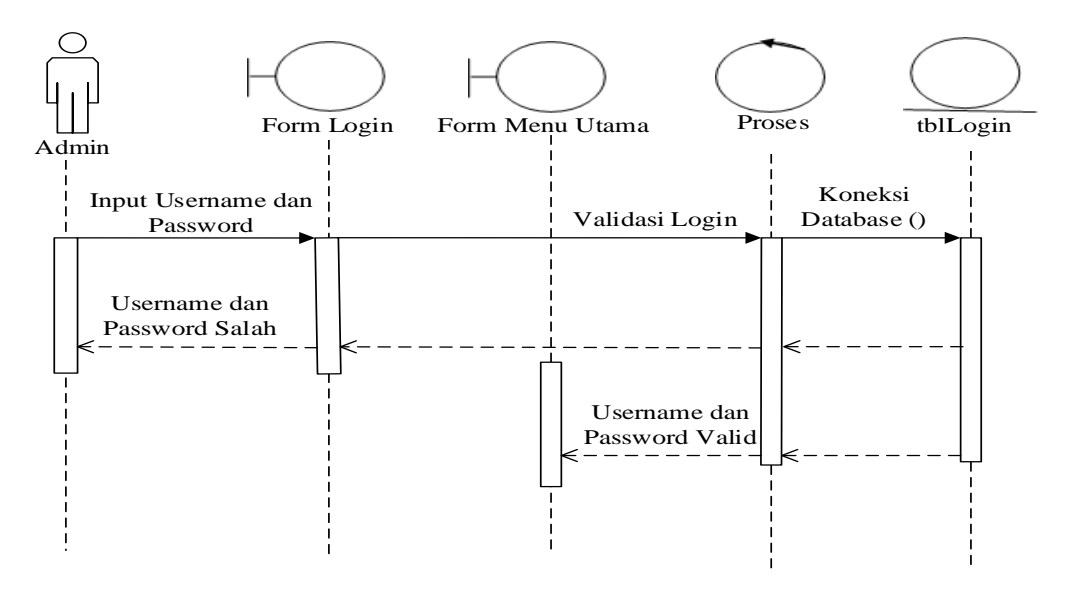

**Gambar III.12.** *Sequence Diagram Login*

#### 2. *Sequence Diagram* Data Calon Pegawai

*Sequence diagram* data calon pegawai menggambarkan interaksi admin dengan aplikasi dan *database* dalam melakukan pengolahan data calon pegawai. Bentuk *sequence diagram* data calon pegawai dapat dilihat pada gambar III.13.

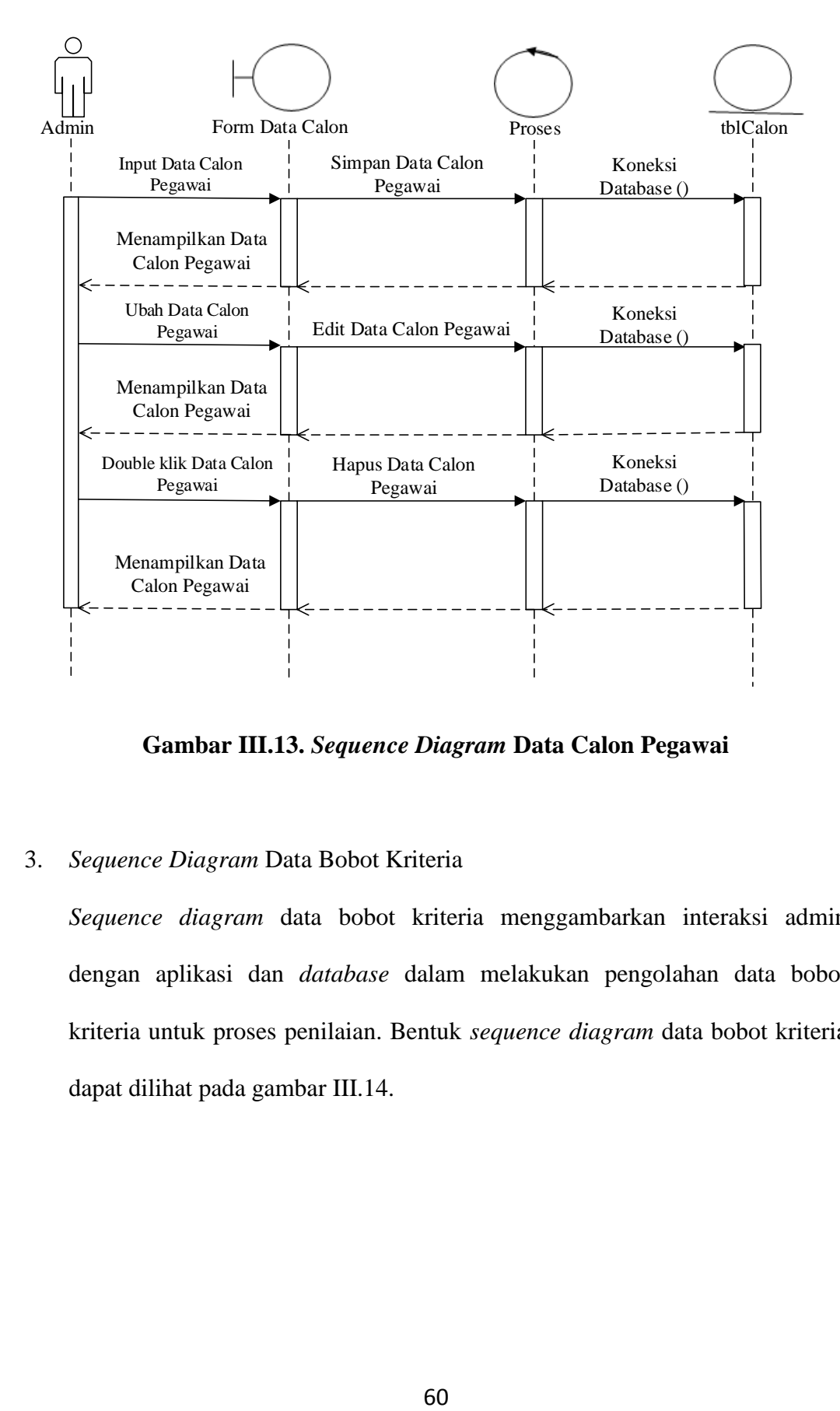

**Gambar III.13.** *Sequence Diagram* **Data Calon Pegawai**

#### 3. *Sequence Diagram* Data Bobot Kriteria

*Sequence diagram* data bobot kriteria menggambarkan interaksi admin dengan aplikasi dan *database* dalam melakukan pengolahan data bobot kriteria untuk proses penilaian. Bentuk *sequence diagram* data bobot kriteria dapat dilihat pada gambar III.14.

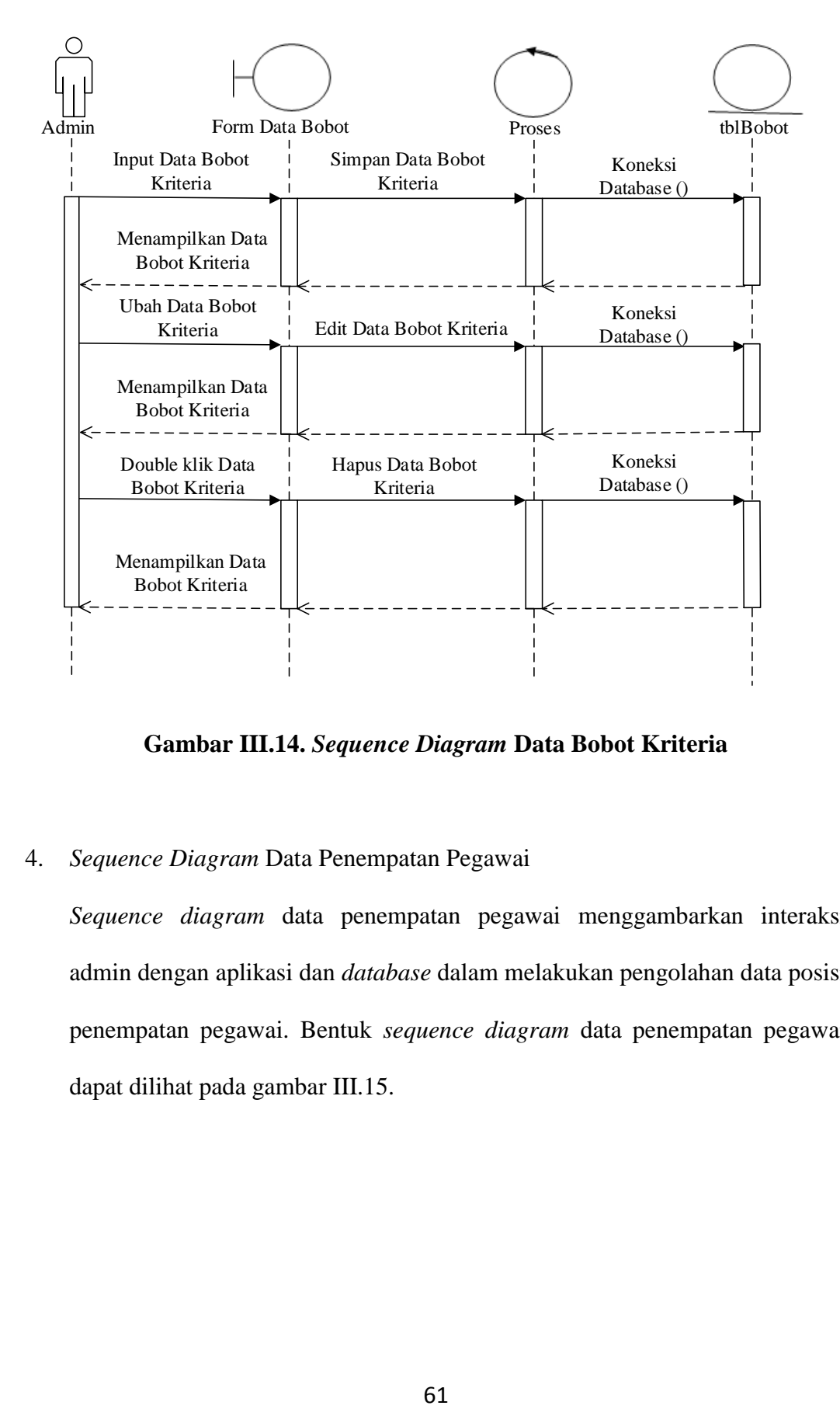

**Gambar III.14.** *Sequence Diagram* **Data Bobot Kriteria**

4. *Sequence Diagram* Data Penempatan Pegawai

*Sequence diagram* data penempatan pegawai menggambarkan interaksi admin dengan aplikasi dan *database* dalam melakukan pengolahan data posisi penempatan pegawai. Bentuk *sequence diagram* data penempatan pegawai dapat dilihat pada gambar III.15.

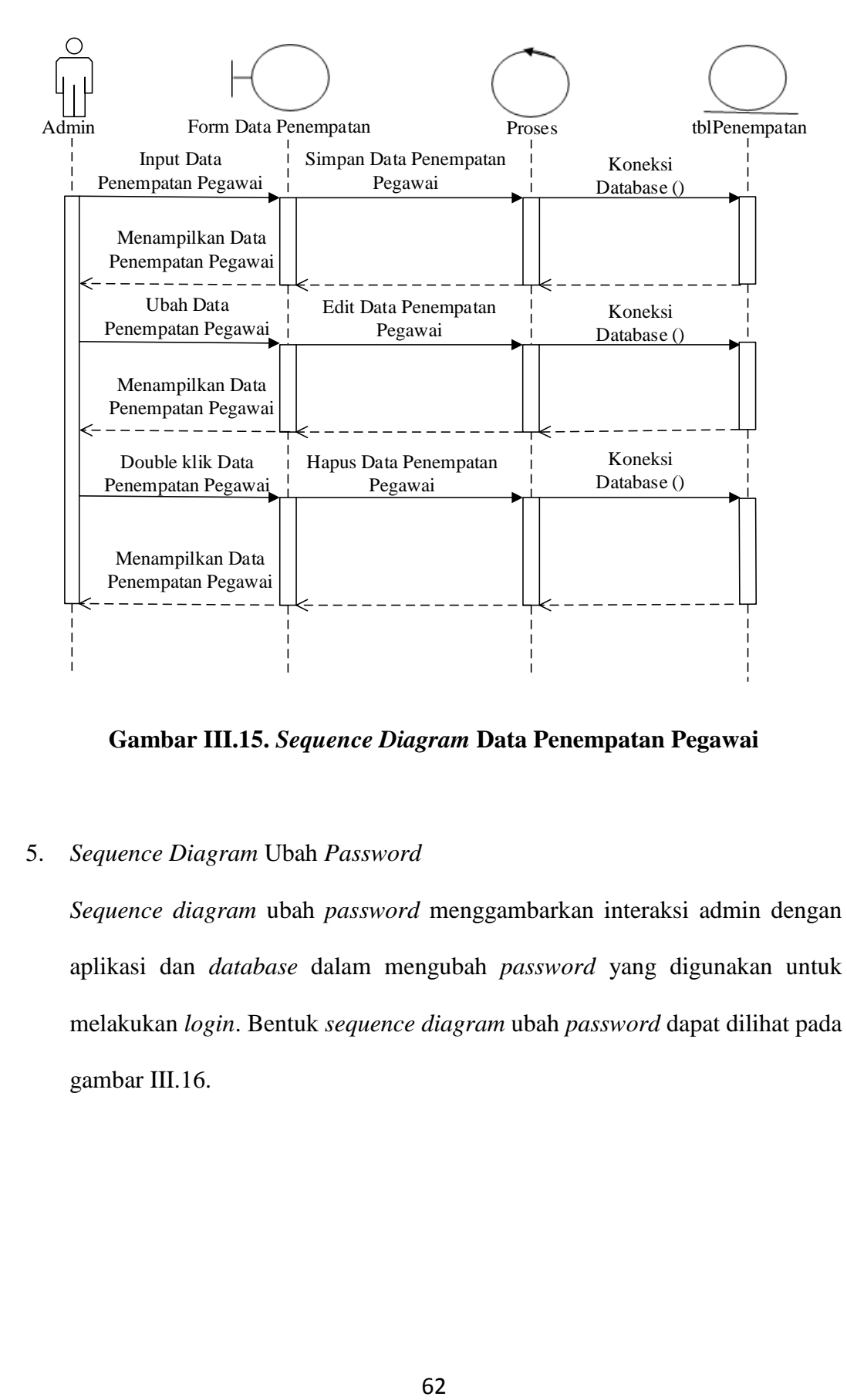

**Gambar III.15.** *Sequence Diagram* **Data Penempatan Pegawai**

#### 5. *Sequence Diagram* Ubah *Password*

*Sequence diagram* ubah *password* menggambarkan interaksi admin dengan aplikasi dan *database* dalam mengubah *password* yang digunakan untuk melakukan *login*. Bentuk *sequence diagram* ubah *password* dapat dilihat pada gambar III.16.

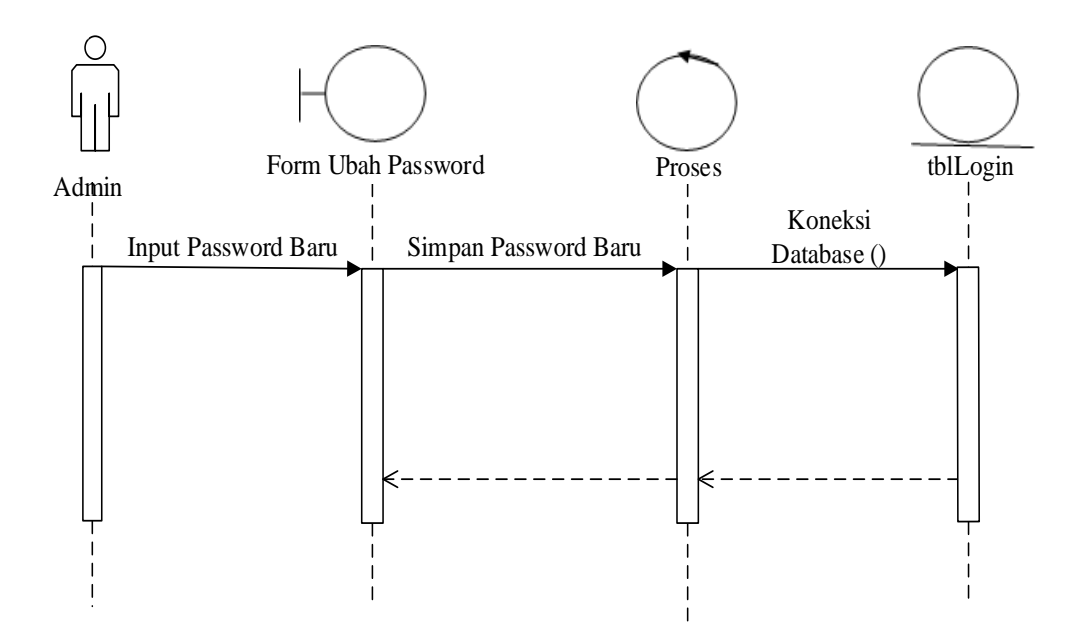

**Gambar III.16.** *Sequence Diagram* **Ubah Password**

#### 6. *Sequence Diagram* Proses Penilaian

*Sequence diagram* proses penilaian menggambarkan interaksi antara admin dengan aplikasi dan *database* dalam melakukan proses penilaian untuk menentukan posisi penempatan pegawai yang sesuai dengan keahlian masingmasing. Bentuk *sequence diagram* proses penilaian dapat dilihat pada gambar III.17.

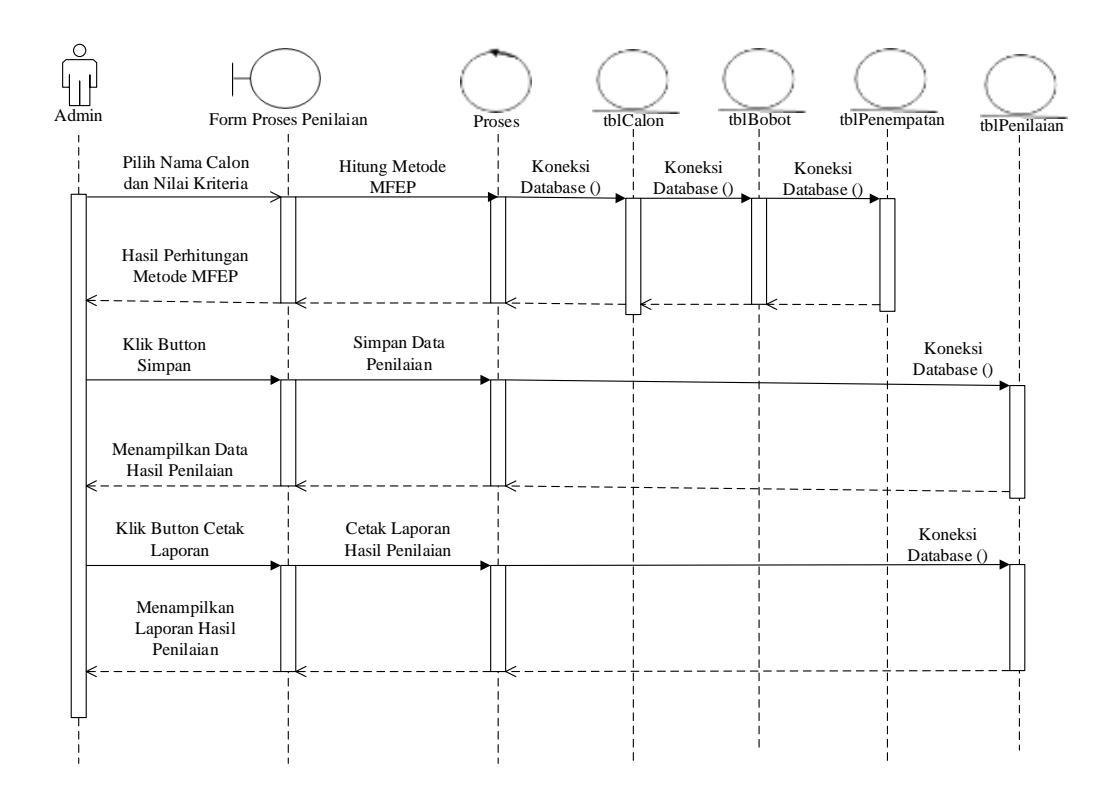

**Gambar III.17.** *Sequence Diagram* **Proses Penilaian**

### **III.5. Desain** *Database*

*Database* adalah sekumpulan data operasional yang saling berhubungan dengan redudansi minimal, yang digunakan secara bersama oleh beberapa aplikasi. *Database* diterapkan untuk mengatasi masalah pengolahan data dengan cara konvensional, yaitu jika struktur data diubah maka program harus disesuaikan. Keuntungan yang diperoleh dari penggunaan *database* adalah redudansi dan inkonsistensi data dapat diminimalkan.

### **III.5.1. Normalisasi**

Normalisasi adalah suatu proses untuk mengubah suatu tabel yang memiliki masalah tertentu ke dalam dua buah tabel atau lebih, yang tidak lagi memiliki masalah tersebut. Masalah tersebut biasanya merupakan suatu ketidak konsistenan (tidak normal) apabila dilakukan penghapusan *(delete)*, pengubahan *(update)* dan pembacaan *(retrieve)* pada suatu basis data.

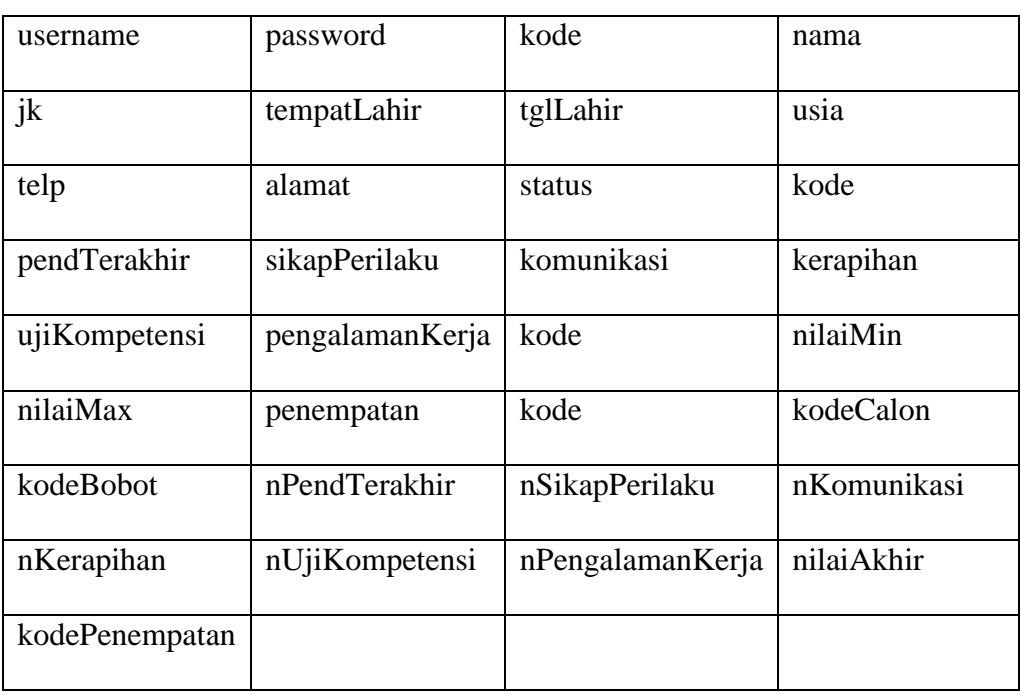

1. Bentuk Tidak Normal (*Unnormalized*)

2. Bentuk Normal Pertama (1NF/First Normal Form)

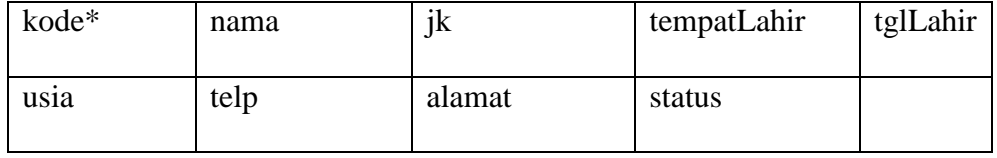

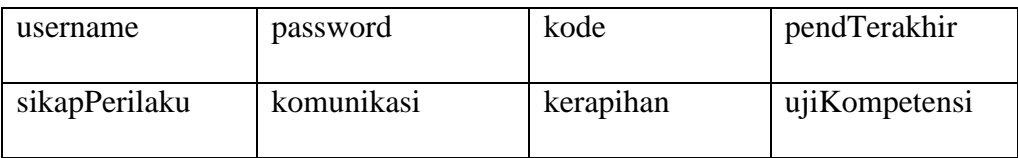

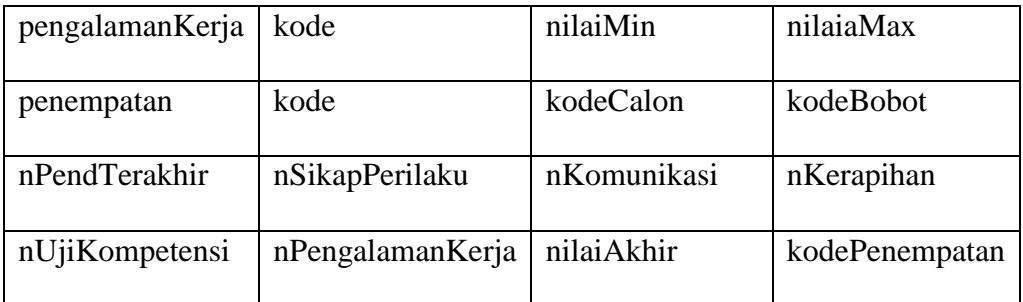

# 3. Bentuk Normal Kedua (2NF)

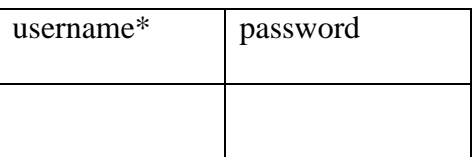

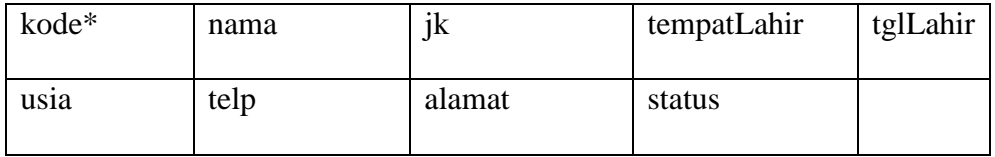

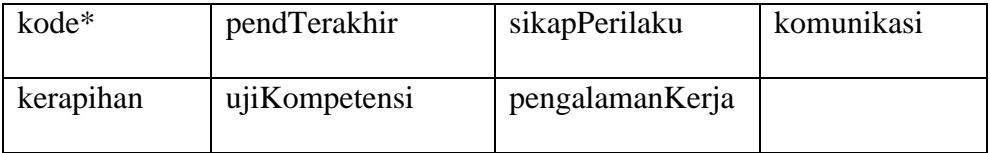

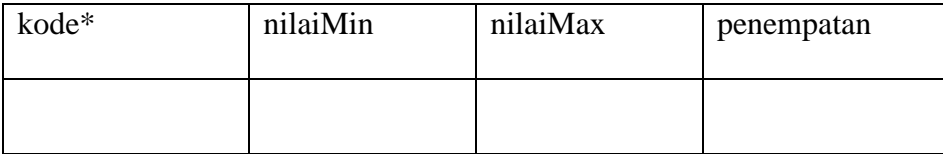

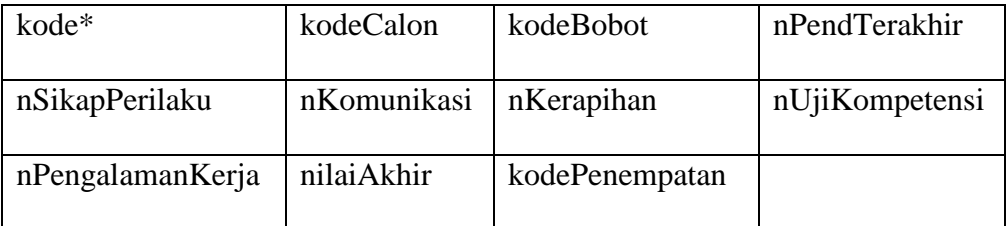

### 4. Bentuk Normal Ketiga (3NF)

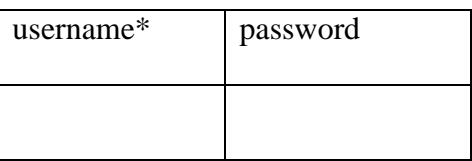

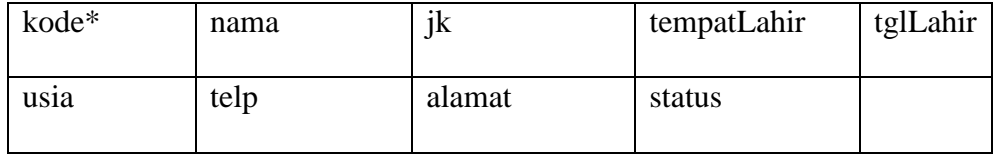

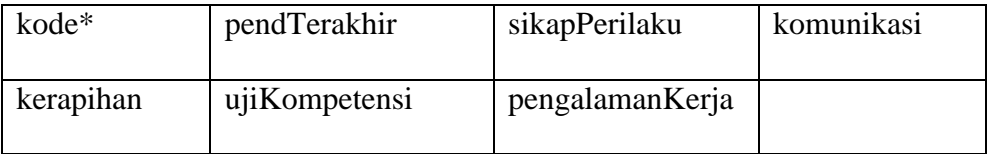

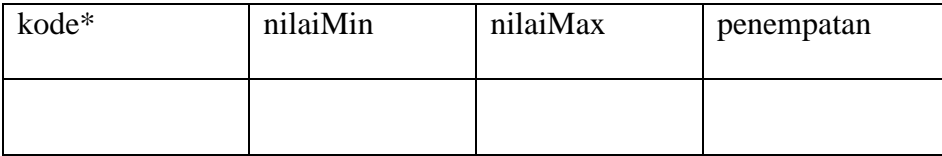

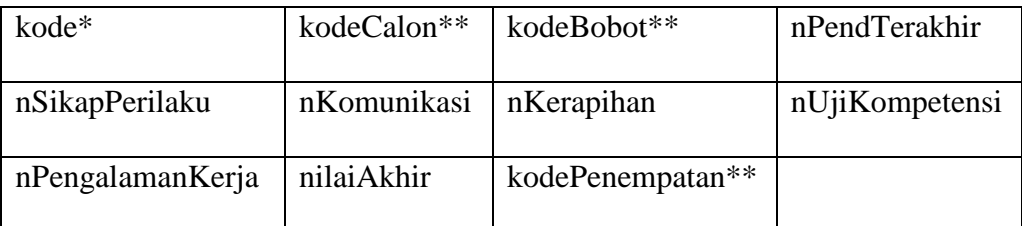

### **III.5.2.Desain Tabel**

Tabel merupakan salah satu unsur yang paling penting dalam pembuatan *database*, karena sebuah *database* dapat terbentuk dari beberapa tabel yang saling ber-relasi satu sama lain. Berikut ini adalah rancangan tabel yang dibuat sebagai tempat penampungan atau penyimpanan data pada aplikasi yang dibangun :

1. Tabel Login

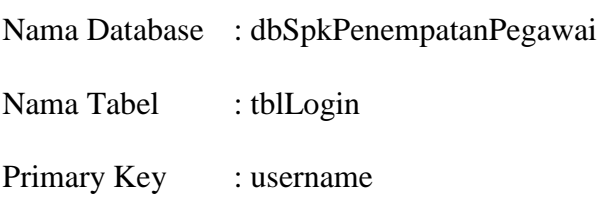

## **Tabel III.12. Tabel Login**

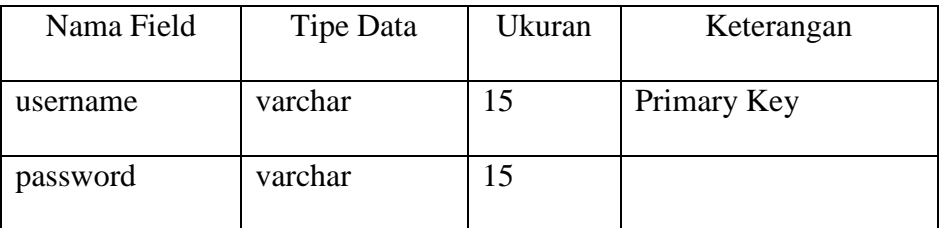

## 2. Tabel Calon

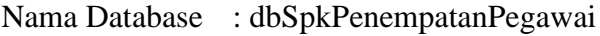

Nama Tabel : tblCalon

Primary Key : kode

## **Tabel III.13. Tabel Calon**

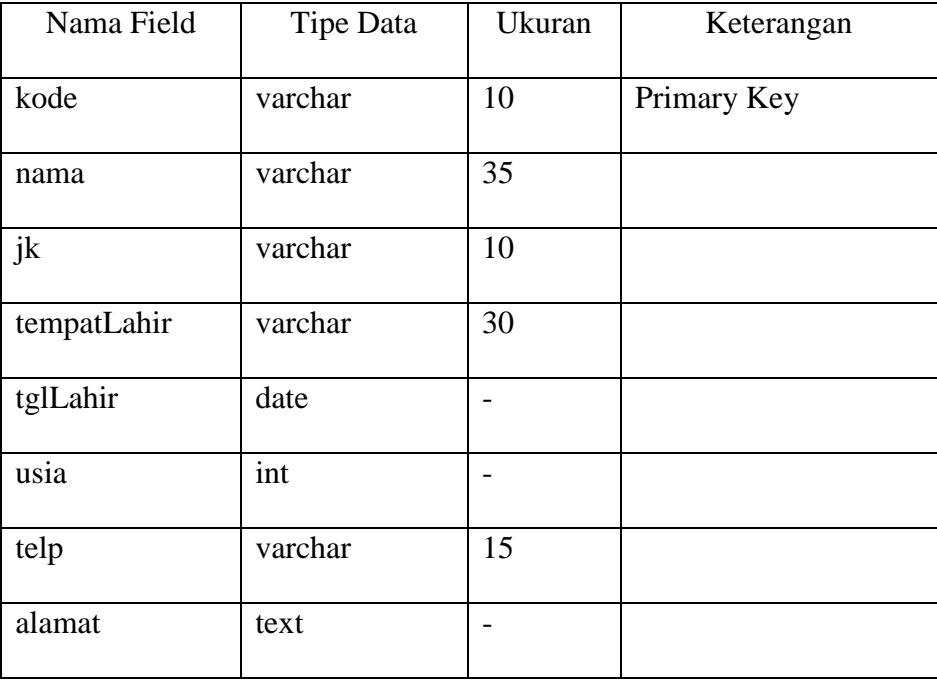

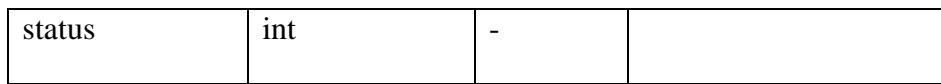

#### 3. Tabel Bobot

Nama Database : dbSpkPenempatanPegawai

Nama Tabel : tblBobot

Primary Key : kode

### **Tabel III.14. Tabel Bobot**

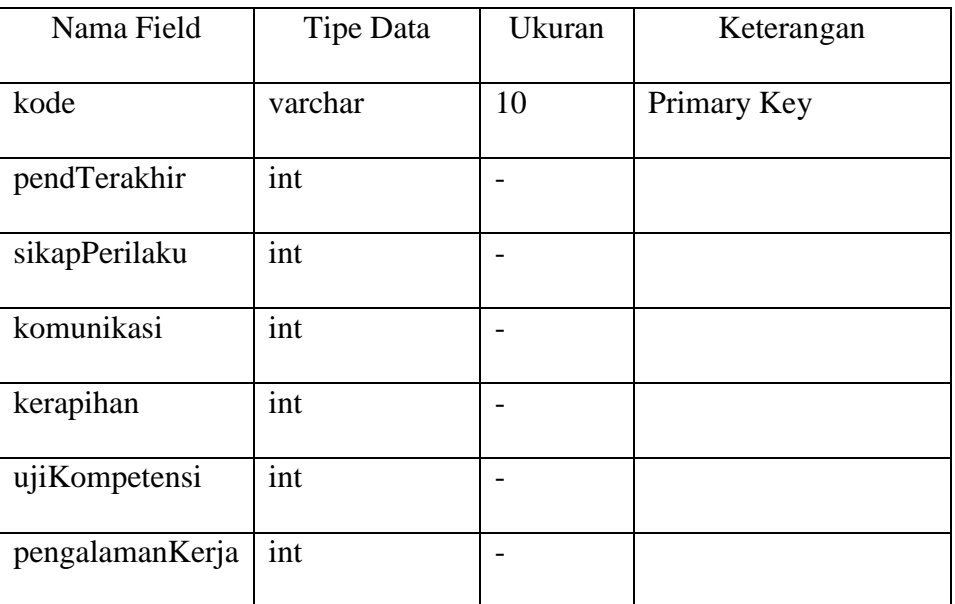

## 4. Tabel Penempatan

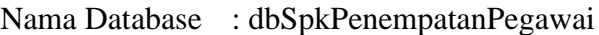

- Nama Tabel : tblPenempatan
- Primary Key : kode

## **Tabel III.15. Tabel Penempatan**

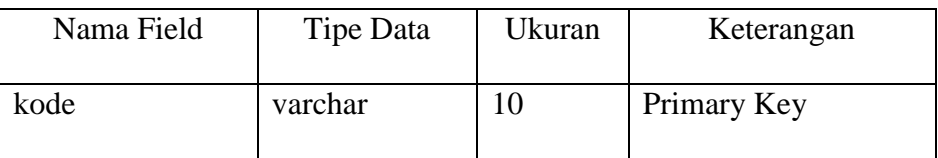

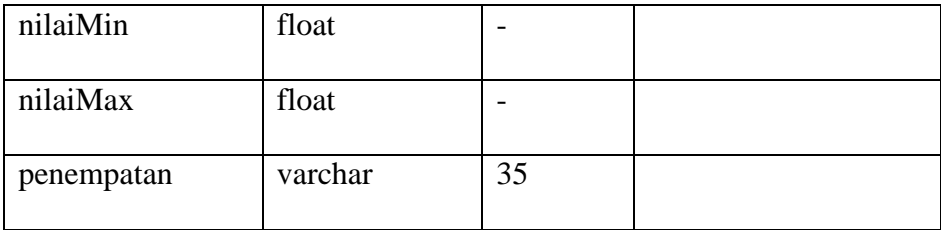

## 5. Tabel Penilaian

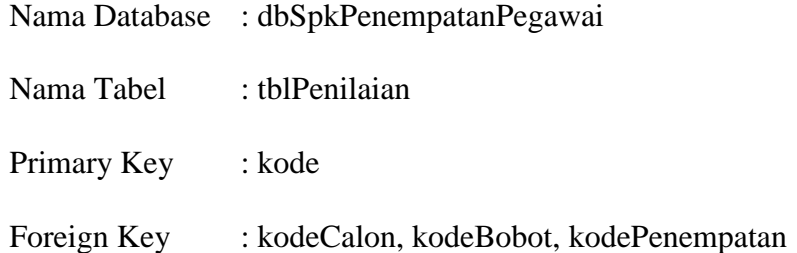

## **Tabel III.16. Tabel Penilaian**

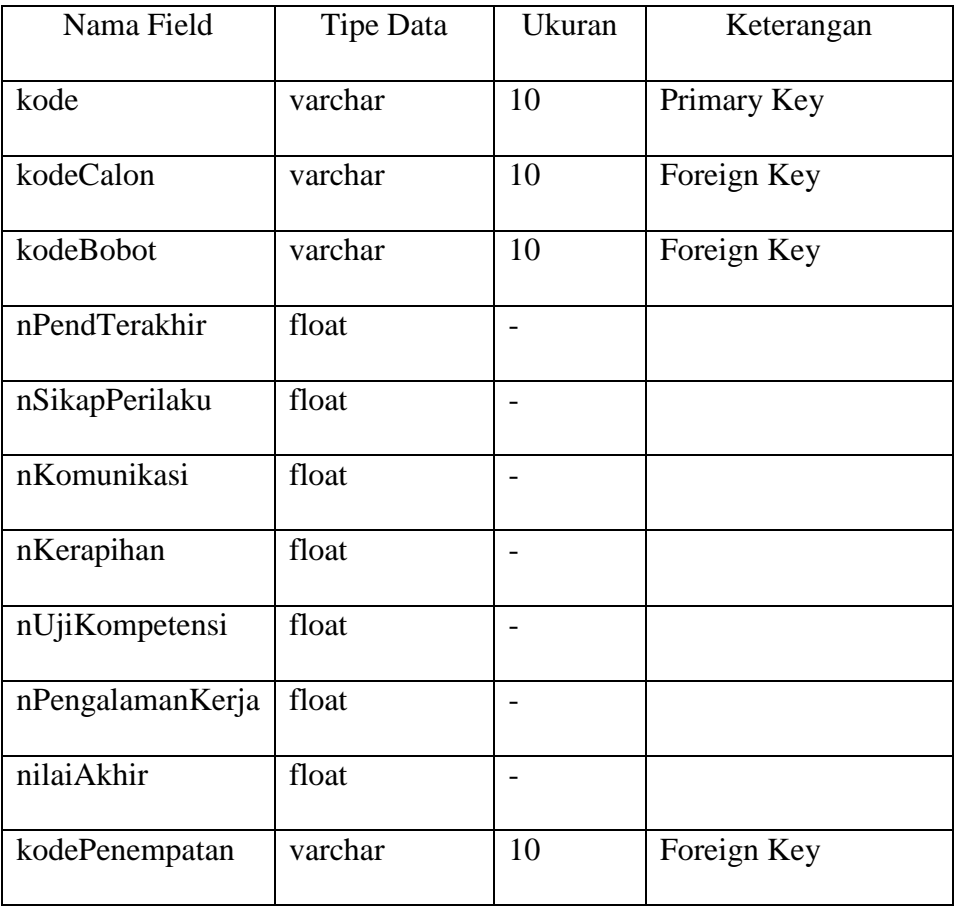

#### **III.6. Desain** *User Interface*

Tahap ini adalah tahap perancangan tampilan Sistem Penunjang Keputusan Penempatan Pegawai Pada PT. Srikandi Inti Lestari yang akan dibangun, yaitu tahap rancangan tampilan secara keseluruhan mulai dari *form login* sampai laporan.

1. Rancangan *Form Login*

Rancangan *form login* merupakan tampilan untuk memasukkan *username* dan *password* sebelum masuk ke menu utama. Bentuk rancangan *form login* dapat dilihat pada gambar III.18.

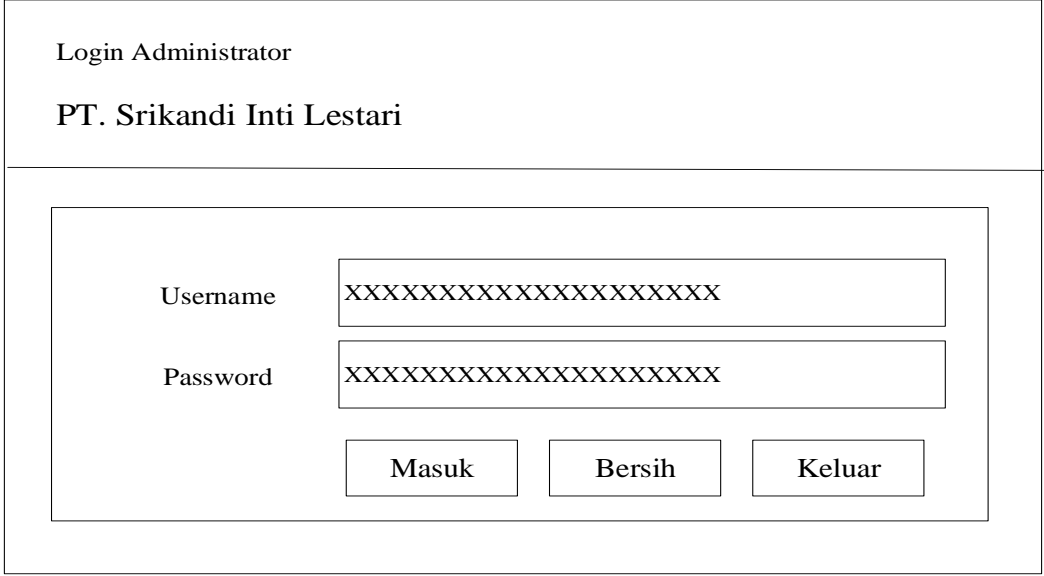

**Gambar III.18. Rancangan** *Form Login*

2. Rancangan *Form* Menu Utama

Rancangan *form* menu utama merupakan tampilan yang muncul setelah admin melakukan *login*. Bentuk rancangan menu utama dapat dilihat pada gambar III.19.

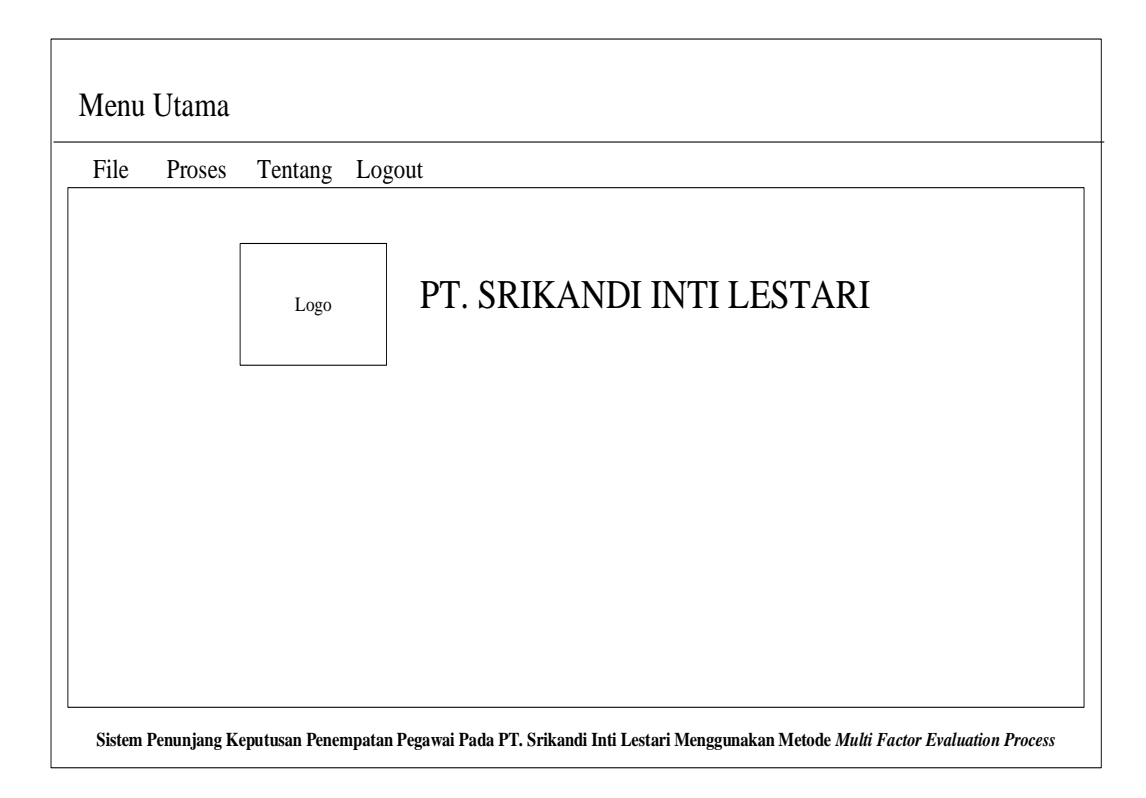

**Gambar III.19. Rancangan** *Form* **Menu Utama**

3. Rancangan *Form* Data Calon Pegawai

Rancangan *form* data calon pegawai merupakan tampilan untuk mengolah data calon pegawai yang dilakukan oleh admin*.* Bentuk rancangan *form* data calon pegawai dapat dilihat pada gambar III.20.

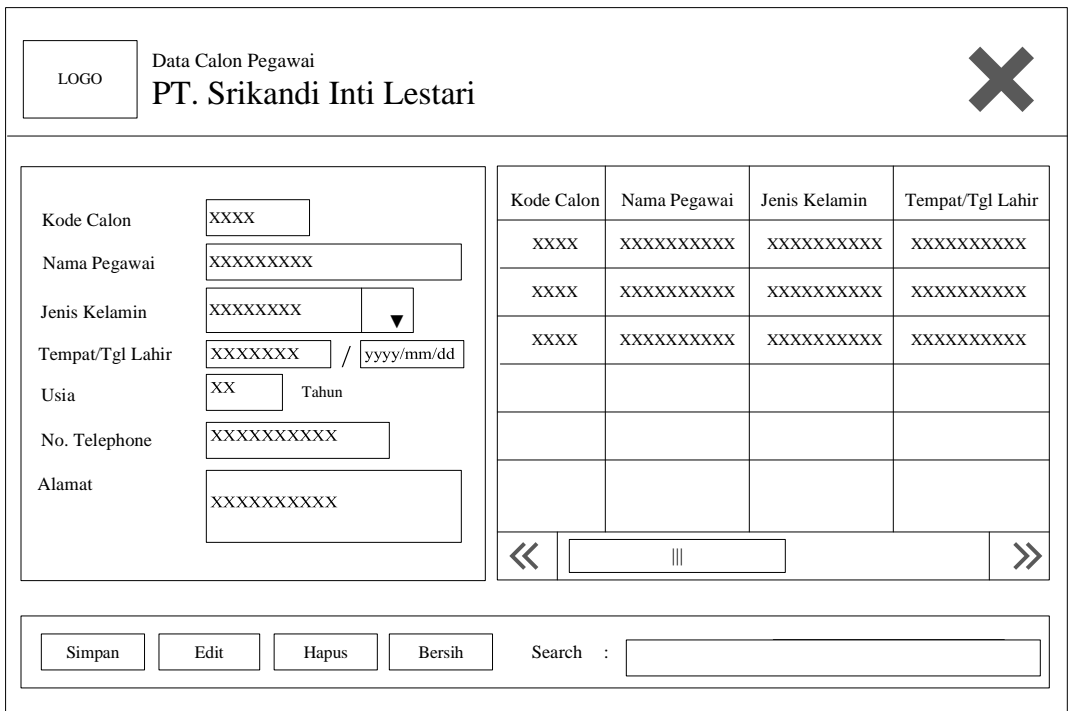

### **Gambar III.20. Rancangan** *Form* **Data Calon Pegawai**

4. Rancangan *Form* Data Bobot

Rancangan *form* data bobot merupakan tampilan untuk mengolah data bobot kriteria yang dilakukan oleh admin*.* Bentuk rancangan *form* data bobot dapat dilihat pada gambar III.21.

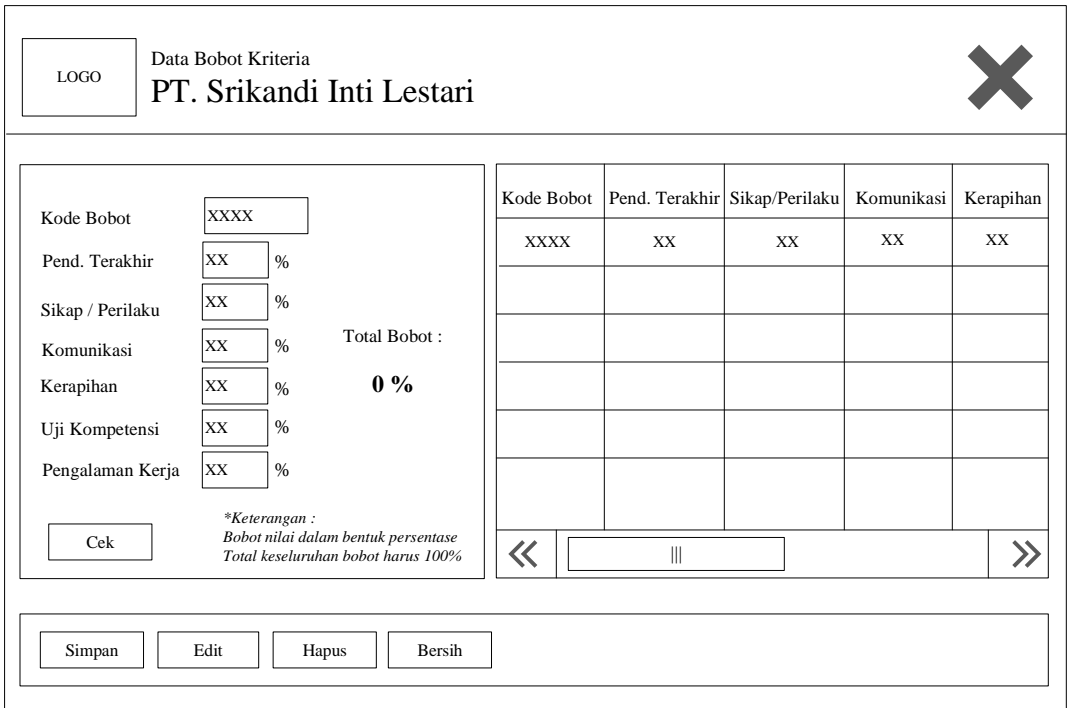

### **Gambar III.21. Rancangan** *Form* **Data Bobot**

5. Rancangan *Form* Data Penempatan

Rancangan *form* data penempatan merupakan tampilan untuk mengolah data posisi penempatan pegawai yang dilakukan oleh admin*.* Bentuk rancangan *form* data penempatan dapat dilihat pada gambar III.22.

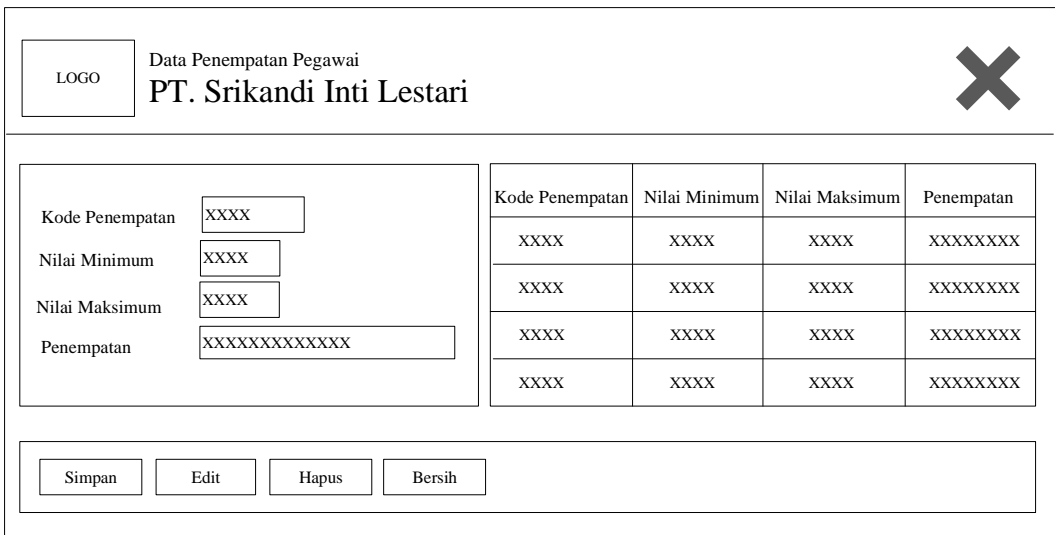

**Gambar III.22. Rancangan** *Form* **Data Penempatan**

6. Rancangan *Form* Ubah *Password*

Rancangan *form* ubah *password* merupakan tampilan untuk mengolah data *password* yang digunakan untuk *login* ke aplikasi*.* Bentuk rancangan *form* ubah *password* dapat dilihat pada gambar III.23.

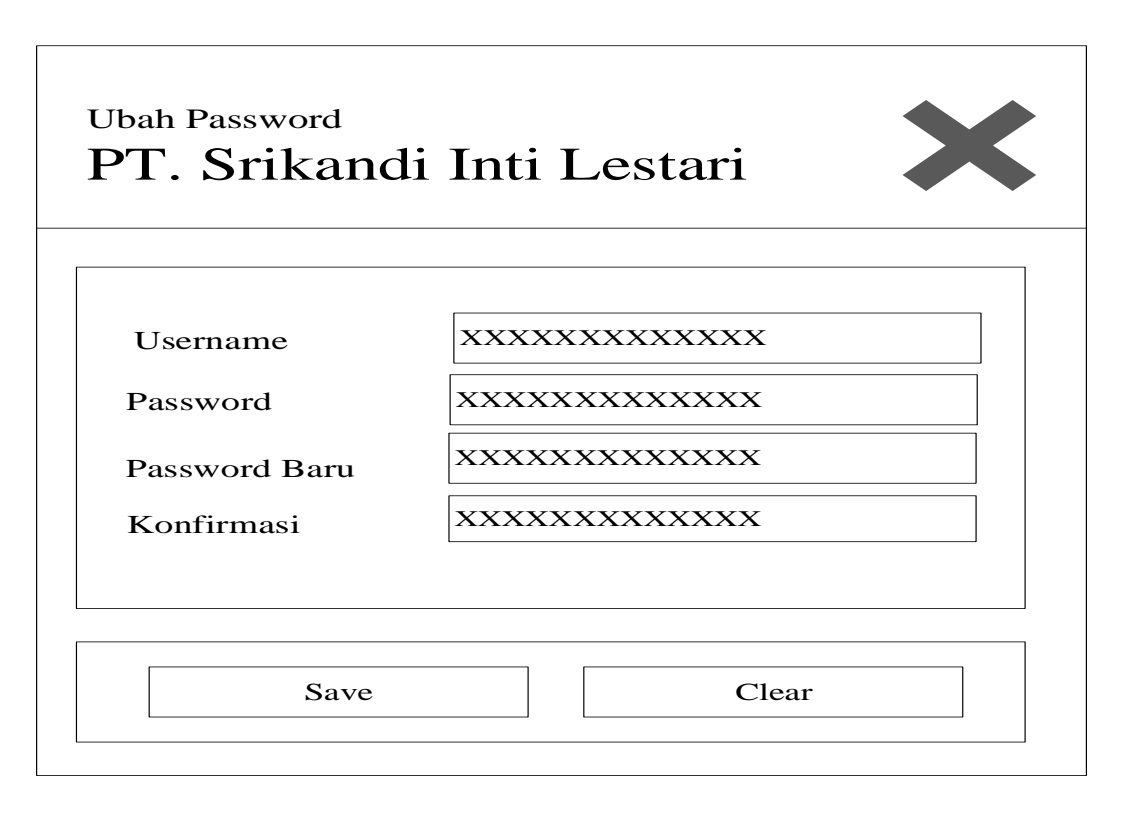

**Gambar III.23. Rancangan** *Form* **Ubah** *Password*

7. Rancangan *Form* Proses Penilaian

Rancangan *form* proses penilaian merupakan tampilan untuk mengolah proses penilaian menentukan posisi penempatan pegawai yang dilakukan oleh admin*.* Bentuk rancangan *form* proses penilaian dapat dilihat pada gambar III.24.

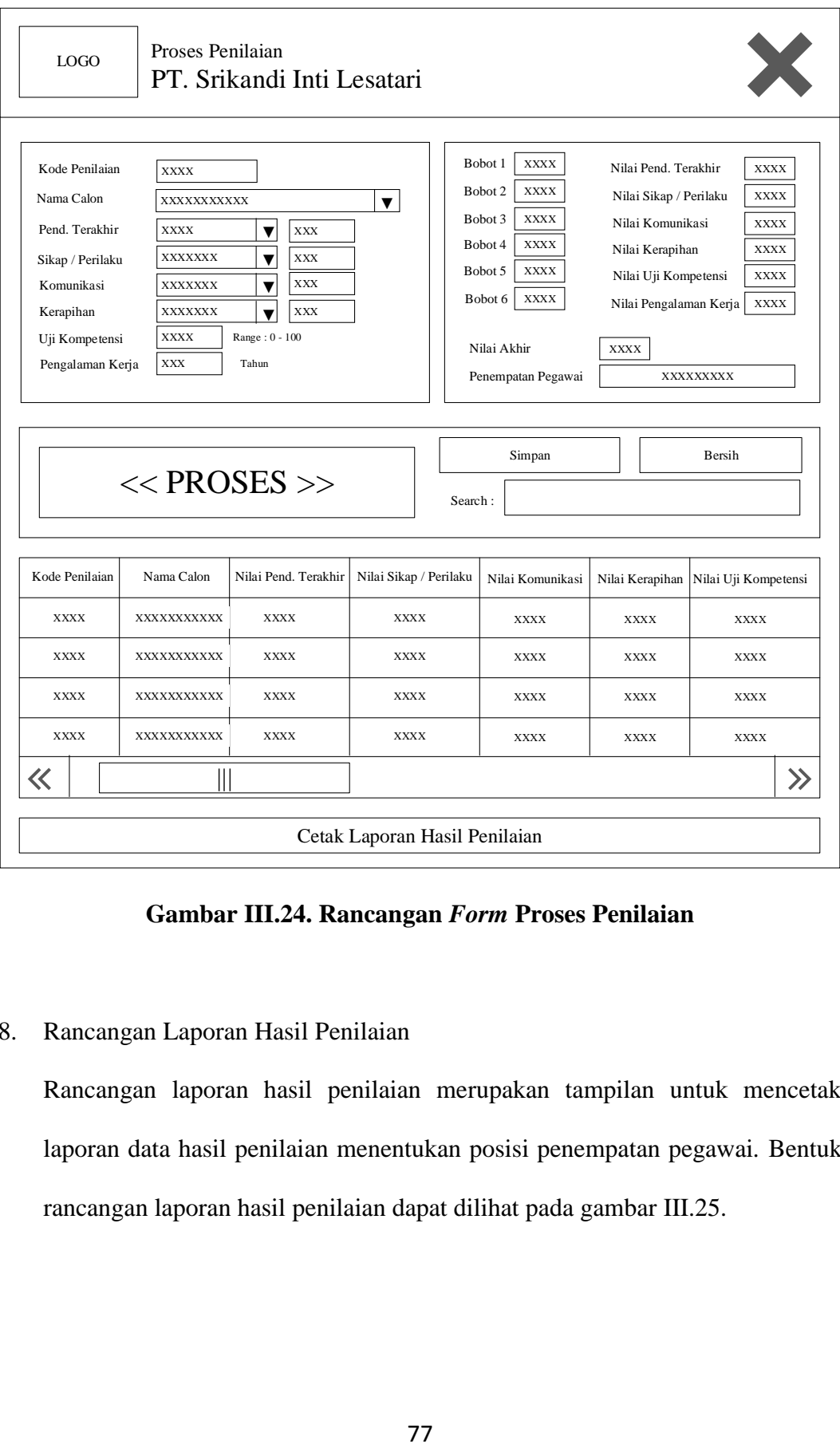

**Gambar III.24. Rancangan** *Form* **Proses Penilaian**

8. Rancangan Laporan Hasil Penilaian

Rancangan laporan hasil penilaian merupakan tampilan untuk mencetak laporan data hasil penilaian menentukan posisi penempatan pegawai*.* Bentuk rancangan laporan hasil penilaian dapat dilihat pada gambar III.25.

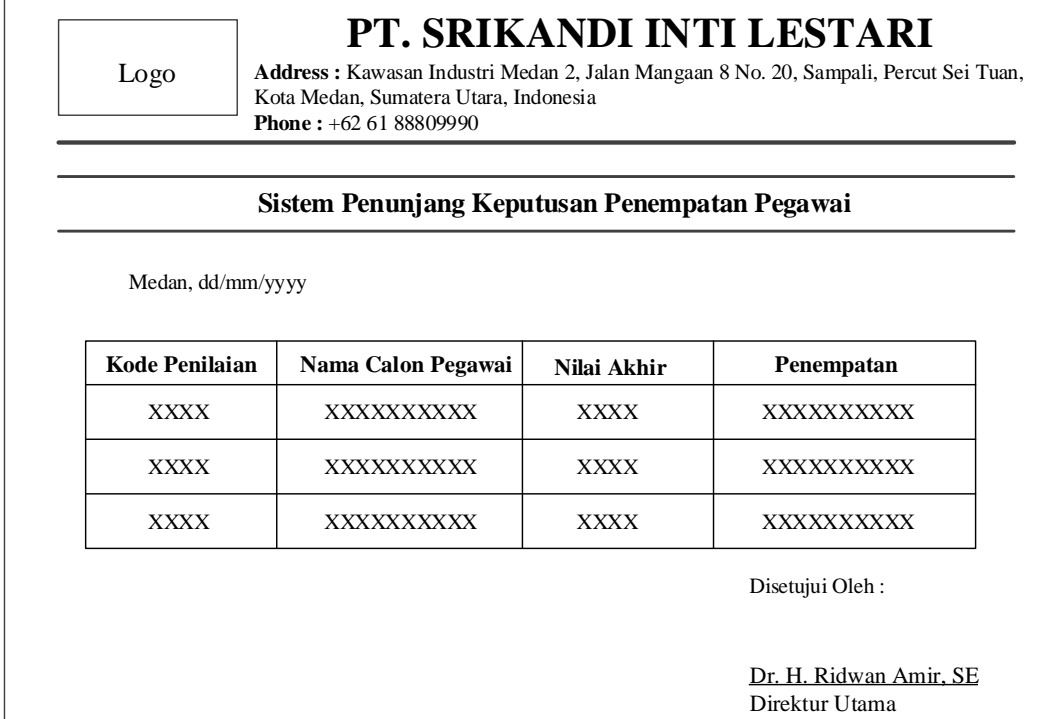

# **Gambar III.25. Rancangan Laporan Hasil Penilaian**